## **YAYASAN LEMBAGA PENDIDIKAN ISLAM DAERAH RIAU UNIVERSITAS ISLAM RIAU FAKULTAS TEKNIK**

## **PROMOSI OBJEK WISATA** *COASTAL AREA* **TANJUNG BALAI KARIMUN MENGGUNAKAN** *AUGMENTED REALITY*

## **PROPOSAL SKRIPSI**

*Diajukan Untuk Memenuhi Salah Satu Syarat Penyusunan Laporan SkripsiPada Fakultas Teknik Universitas Islam Riau Pekanbaru*

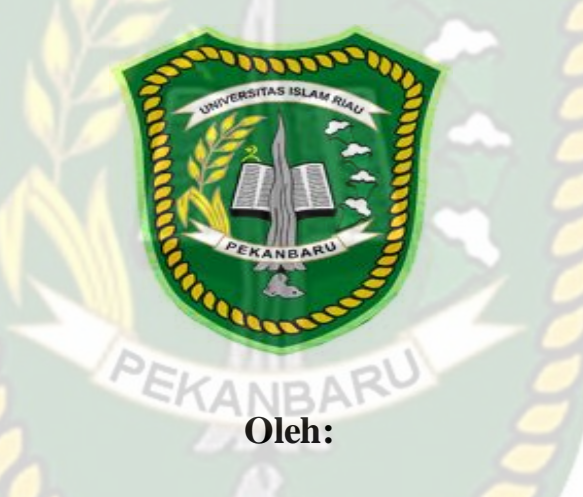

**SIGIT PRIHANTORO 163510327**

**PROGRAM STUDI TEKNIK INFORMATIKA FAKULTAS TEKNIK UNIVERSITAS ISLAM RIAU PEKANBARU 2022**

## **LEMBAR PENGESAHAN PEMBIMBING SKRIPSI**

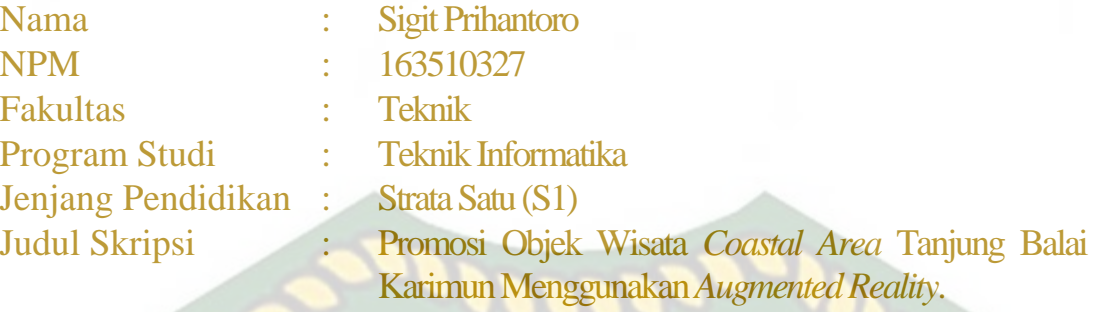

Format sistematika dan pembahasan materi pada masing-masing bab dan sub bab dalam skripsi ini telah dipelajari dan dinilai relatif telah memenuhi ketentuan-ketentuan dan kriteria - kriteria dalam metode penulisan ilmiah. Oleh karena itu, skripsi ini dinilai layak dapat disetujui untuk disidangkan dalam ujian komprehensif.

Pekanbaru, 25 Februari 2022

**Disahkan Oleh**

**Ketua Prodi Teknik Informatika Dosen Pembimbing** *Dosen Pembimbing* 

**Dr. APRI SISWANTO, S.Kom., M.Kom ANA YULIANTO, S.T., M.Kom** 

## **LEMBAR PENGESAHAN TIM PENGUJI UJIAN SKRIPSI**

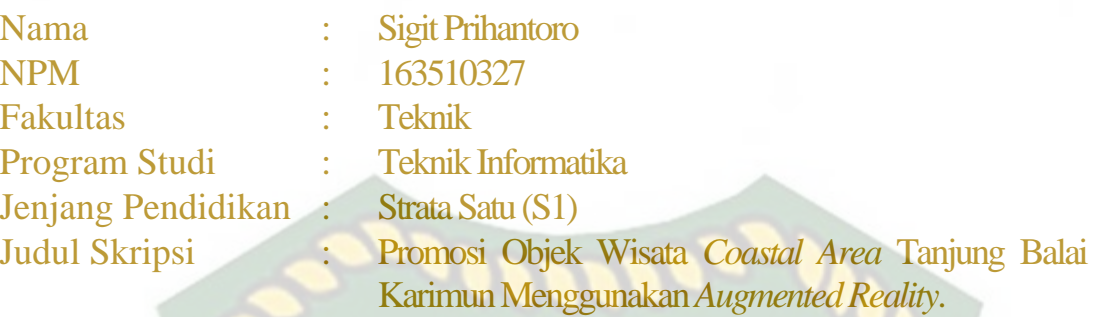

Skripsi ini secara keseluruhan dinilai telah memenuhi ketentuan-ketentuan dan kaidah-kaidah dalam penulisan penelitian ilmiah serta telah diuji dan dapat dipertahankan dihadapan tim penguji. Oleh karena itu, Tim Penguji Ujian Skripsi Fakultas Teknik Universitas Islam Riau menyatakan bahwa mahasiswa yang bersangkutan dinyatakan **Telah Lulus Mengikuti Ujian Komprehensif Pada Tanggal 25 Februari 2022** dan disetujui serta diterima untuk memenuhi salah satu syarat guna memperoleh gelar Sarjana Strata Satu Bidang Ilmu **Teknik Informatika.**

Pekanbaru, 25 Februari 2022

**Tim Penguji** PEKANBARU

**1. Dr. Arbi Haza Nasution, B.IT(Hons)., M.IT Sebagai Tim Penguji (.................)**

**2. Panji Rachmat Setiawan, S.Kom., MMSI Sebagai Tim Penguji (.................)**

**Disahkan Oleh**

**Ketua Prodi Teknik Informatika Dosen Pembimbing** 

**Dr. APRI SISWANTO, S.Kom., M.Kom ANA YULIANTO, S.T./M.Kom** 

## **LEMBAR PERNYATAAN BEBAS PLAGIARISME**

Saya yang bertanda tangan dibawah ini :

Nama : Sigit Prihantoro NPM : 163510327 Adalah Mahasiswa Universitas Islam Riau yang terdaftar pada : Fakultas : Teknik Program Studi : Teknik Informatika Jenjang Pendidikan : Strata-1 (S1)

Dengan ini menyatakan dengan sesungguhnya bahwa skripsi yang saya tulis adalah benar dan asli hasil dari penelitian yang telah saya lakukan dengan judul **Promosi Objek Wisata Coastal Area Tanjung Balai Karimun Menggunakan Augmented Reality.** Apabila dikemudian hari ada yang merasa dirugikan dan atau menuntut karena penelitian ini menggunakan sebagian hasil tulisan atau karya orang lain tanpa mencantumkan nama penulis yang bersangkutan, atau terbukti karya ilmiah ini **bukan** karya saya sendiri atau **plagiat** hasil karya orang lain, maka saya bersedia menerima sanksi sesuai dengan peraturan perundangan yang berlaku.

Demikian surat pernyataan ini saya buat dengan sesungguhnya untuk dapat digunakan sebagaimana mestinya.

> Pekanbaru, 25 Februari 2022 Yang membuat pernyataan,

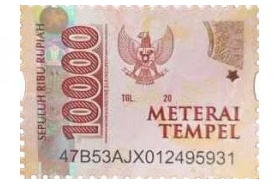

Sigit Prihantoro

## **KATA PENGANTAR**

Segala puji bagi Tuhan Yang Maha Esa yang selalu memberikan rahmat dan kesehatan kepada penulis, sehingga penulis dapat menyelesaikan proposal skripsi ini dengan judul "PROMOSI OBJEK WISATA COASTAL AREA TANJUNG BALAI KARIMUN MENGGUNAKAN AUGMENTED REALITY". Penelitian ini penulis angkat dengan tujuan untuk memperkenalkan Objek wisata yang ada di CHAS ISI karimun khususnya Coastal Area sebagai salah satu destinasi wisata apabila berkunjung ke kabupaten Karimun. Proposal ini disusun untuk memenuhi salah satu syarat penyusunan skripsi pada Fakultas Teknik Universitas Islam Riau.

Penulis menyadari sepenuhnya bahwa dalam penyusunan proposal ini masih banyak kekurangan, untuk itu dengan segala kerendahan hati penulis mengharapkan saran dan kritik yang sifatnya membangun guna memperbaiki proposal ini. Akhir kata semoga proposal ini dapat menambah ilmu pengetahuan dan bermanfaat bagi semua pihak yang membacanya.

**COOC** 

Pekanbaru, 27 Januari 2021

Sigit Prihantoro

### **PROMOSI OBJEK WISATA COASTAL AREA TANJUNG BALAI KARIMUN MENGGUNAKAN AUGMENTED REALITY**

Sigit Prihantoro

Program Studi Teknik Informatika Fakultas Teknik Universitas Islam Riau Email : [prihantorosigit22@student.uir.ac.id](mailto:prihantorosigit22@student.uir.ac.id)

#### **ABSTRAK**

Coastal Area merupakan sebuah tempat wisata rekreasi masyarakat Kabupaten Karimun. Pada Coastal Area terdapat Tugu Iman dan Taqwa dan Anjungan Karimun yang menjadi ikon Kabupaten Karimun. Pada coastal area, saat ini informasi yang terdapat hanya berupa *website* dan brosur. Namun informasi saja tidak cukup, suatu objek wisata akan lebih menarik jika masyarakat dapat melihat dan mengamati langsung obek wisata tersebut. Maka diperlukan sebuah teknologi yang dapat dinikmati pengunjung melalui media promosi seperti *Augmented Reality*. Pembuatan diawali dengan mengumpulkan data objek wisata coastal area, anjungan karimun dan tugu iman dan taqwa yang akan dibuat sebagai model menggunakan *software* SketchUp. Selanjutnya diolah lagi menggunakan Unity dengan merancang *markerless* menggunakan ARcore. Fitur dalam aplikasi ini menampilkan beberapa detail informasi Coastal Area, Tugu iman dan taqwa dan anjungan karimun secara 3D. Dengan adanya teknologi *Augmented Reality*, memudahkan masyarakat yang ingin berwisata agar dapat melihat Coastal Area secara jelas. Berdasarkan hasil pengujian maka aplikasi *augmented reality* dapat memproses *markerless* pada intensitas cahaya diatas 0 *lux* dan pada jarak minimal 15 cm dengan sudut minimal 10° serta dengan pengujian *beta* dan jawaban koresponden memiliki *performance* baik dengan nilai 76,25% sehingga aplikasi dapat diimplementasikan.

**Kata Kunci :** Coastal Area Tanjung Balai Karimun, Augmented Reality, Media Promosi, Markerless

## **PROMOTION OF COASTAL AREA TOURISM OBJECT IN TANJUNG BALAI KARIMUN USING AUGMENTED REALITY**

Sigit Prihantoro Informatics Engineering Study Program, Faculty Of Engineering, Islamic University Of Riau

Email : [prihantorosigit22@student.uir.ac.id](mailto:prihantorosigit22@student.uir.ac.id)

### **ABSTRACT**

The Coastal Area is a recreational tourism place for the people of Karimun Regency. In the Coastal Area there is a Faith and Taqwa Monument and the Karimun Pavilion which is an icon of Karimun Regency. In the coastal area, currently the information available is only in the form of websites and brochures. But information alone is not enough, a tourist attraction will be more interesting if people can see and observe the tourist object directly. So we need a technology that can be enjoyed by visitors through promotional media such as Augmented Reality. The creation begins with collecting data on coastal area attractions, the Karimun Pavilion and the monument of faith and taqwa which will be made as models using SketchUp software. Then it is processed again using Unity by designing markerless using ARcore. The features in this application display some detailed information on the Coastal Area, the monument of faith and taqwa and the Karimun Pavilion in 3D. With Augmented Reality technology, it is easier for people who want to travel to see the Coastal Area clearly. Based on the test results, the augmented reality application can process markerless at light intensity above 0 lux and at a minimum distance of 15 cm with a minimum angle of  $10^{\circ}$  and with beta testing and correspondent answers have good performance with a value of 76.25% so that the application can be implemented.

**Keyword :** Coastal Area Tanjung Balai Karimun, Augmented Reality, Promotion Media, Markerless

# **DAFTAR ISI**

**HALAMAN JUDUL** 

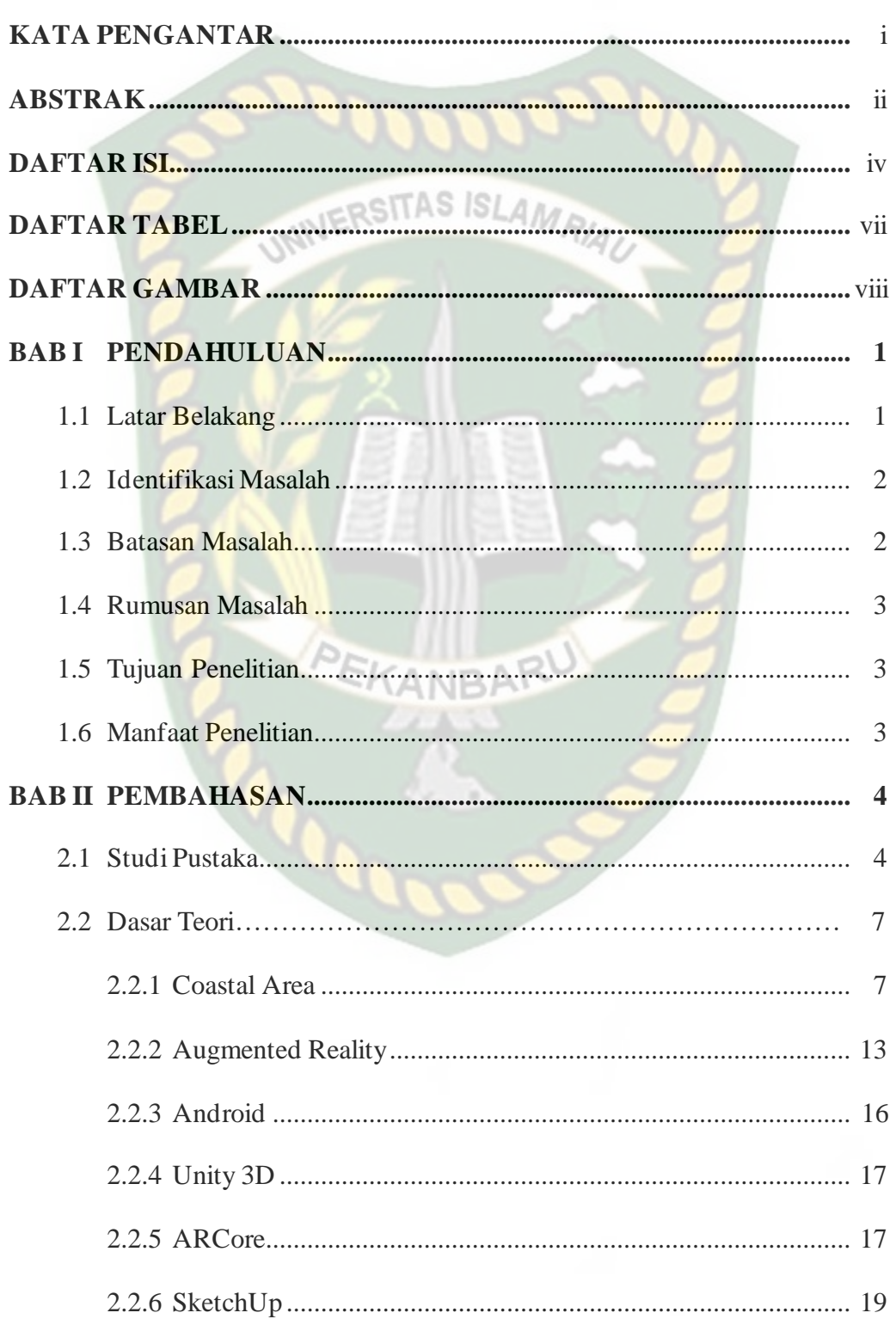

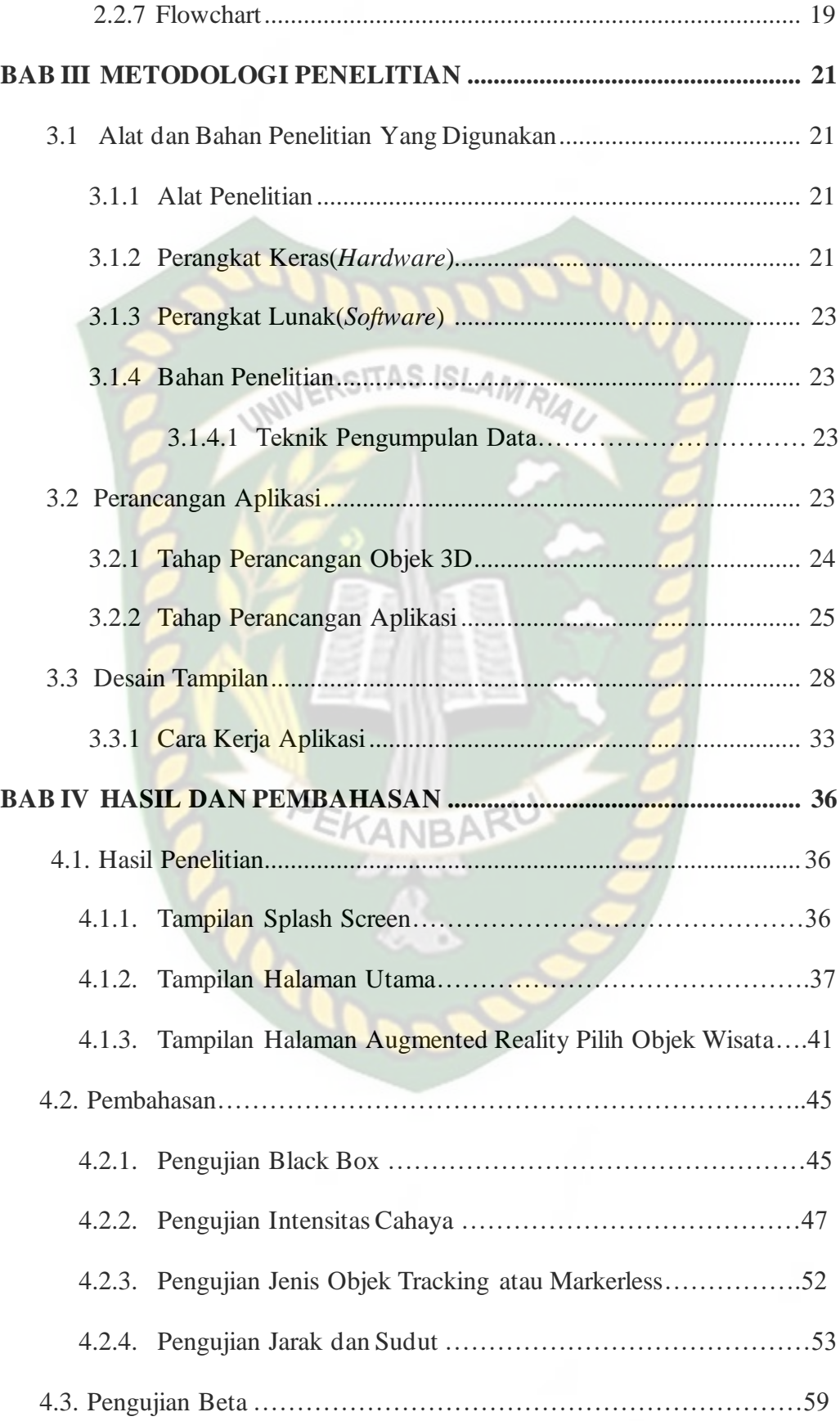

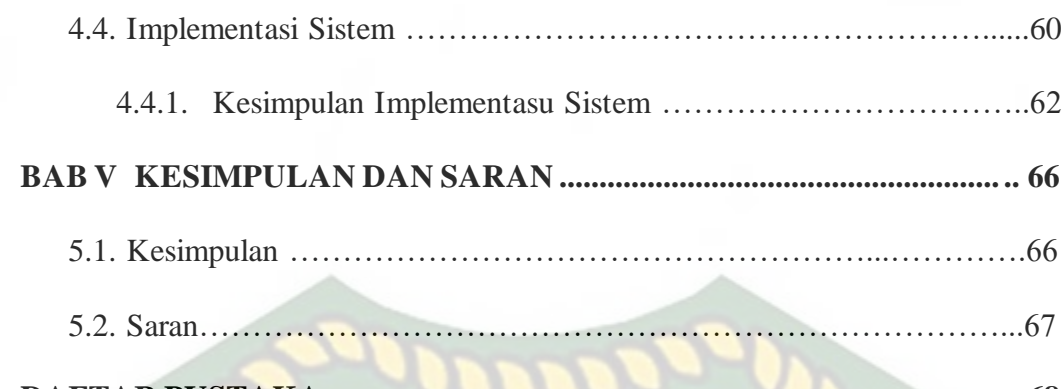

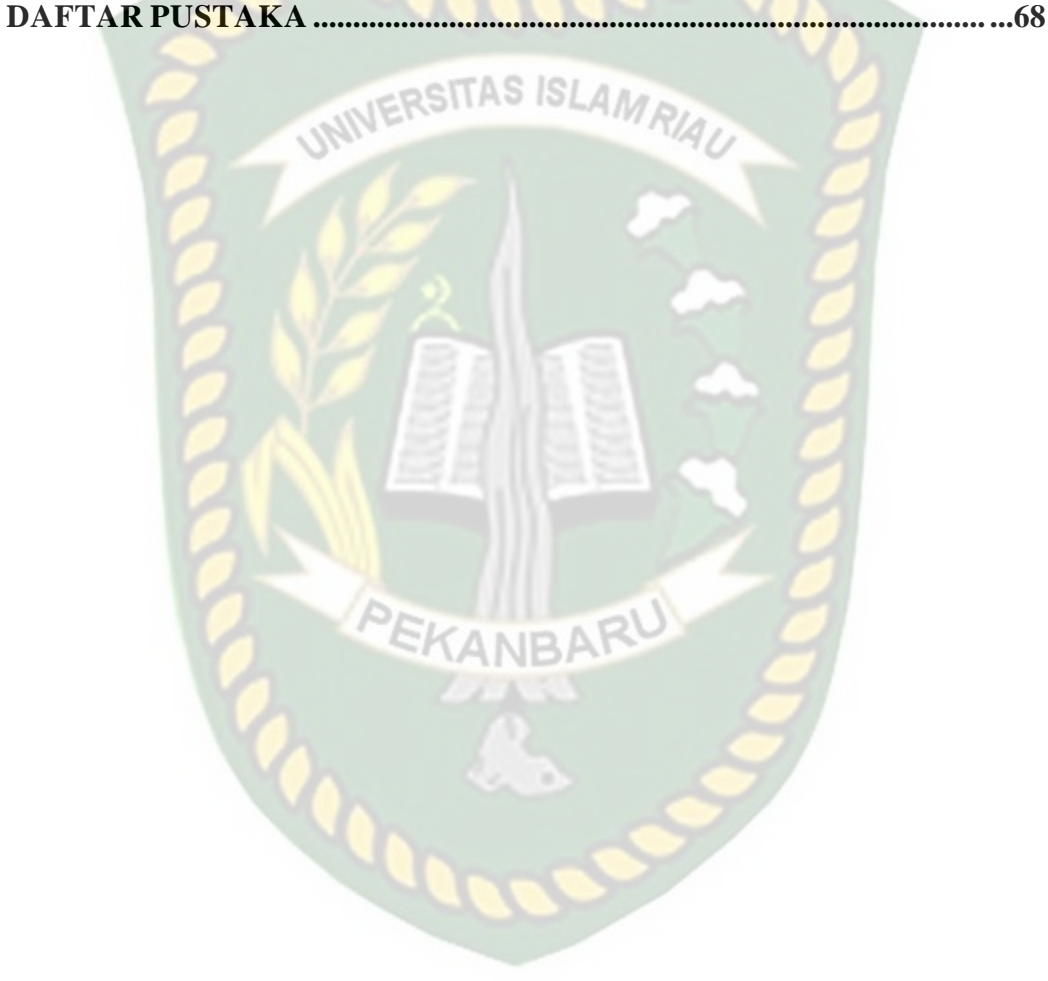

## **DAFTAR TABEL**

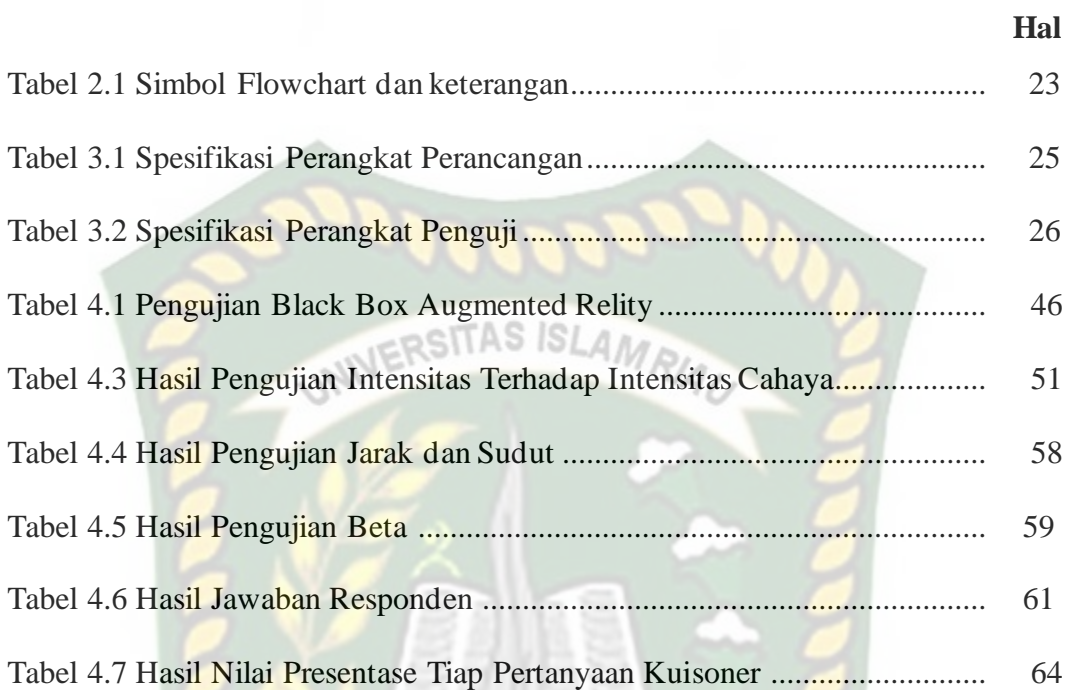

## **DAFTAR GAMBAR**

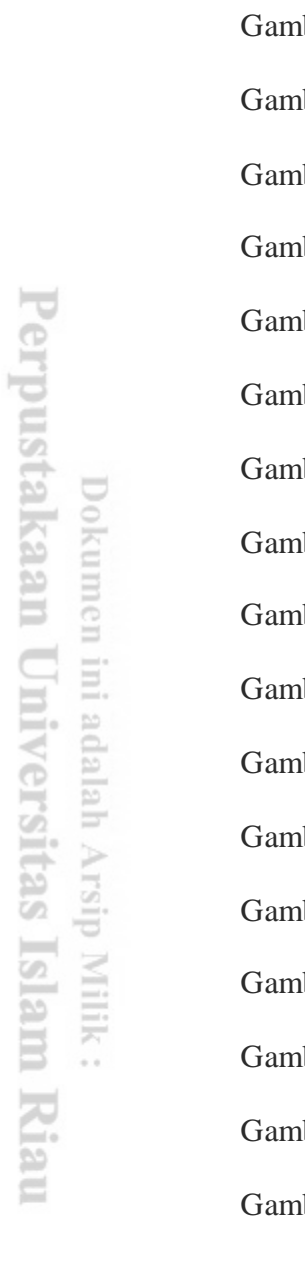

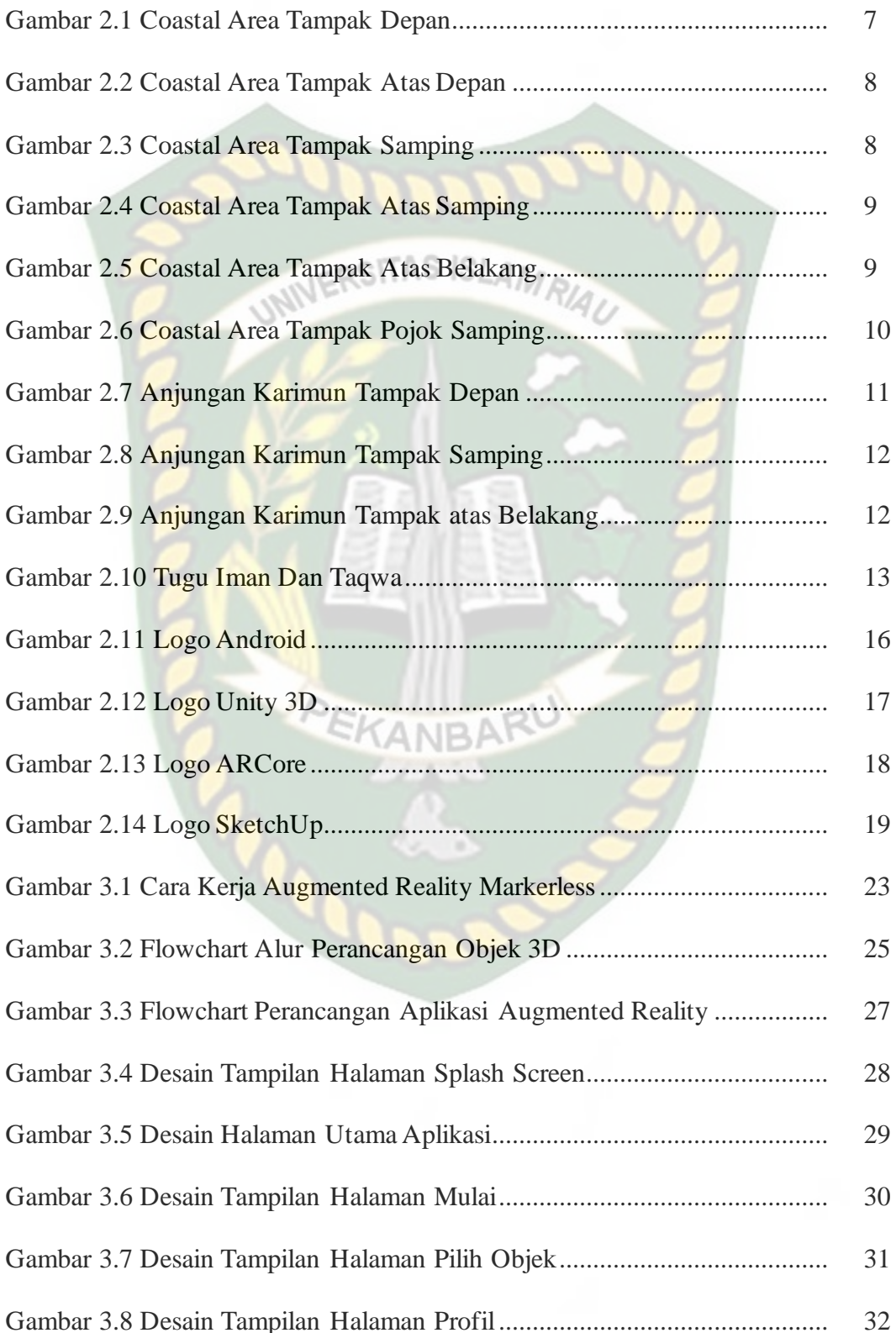

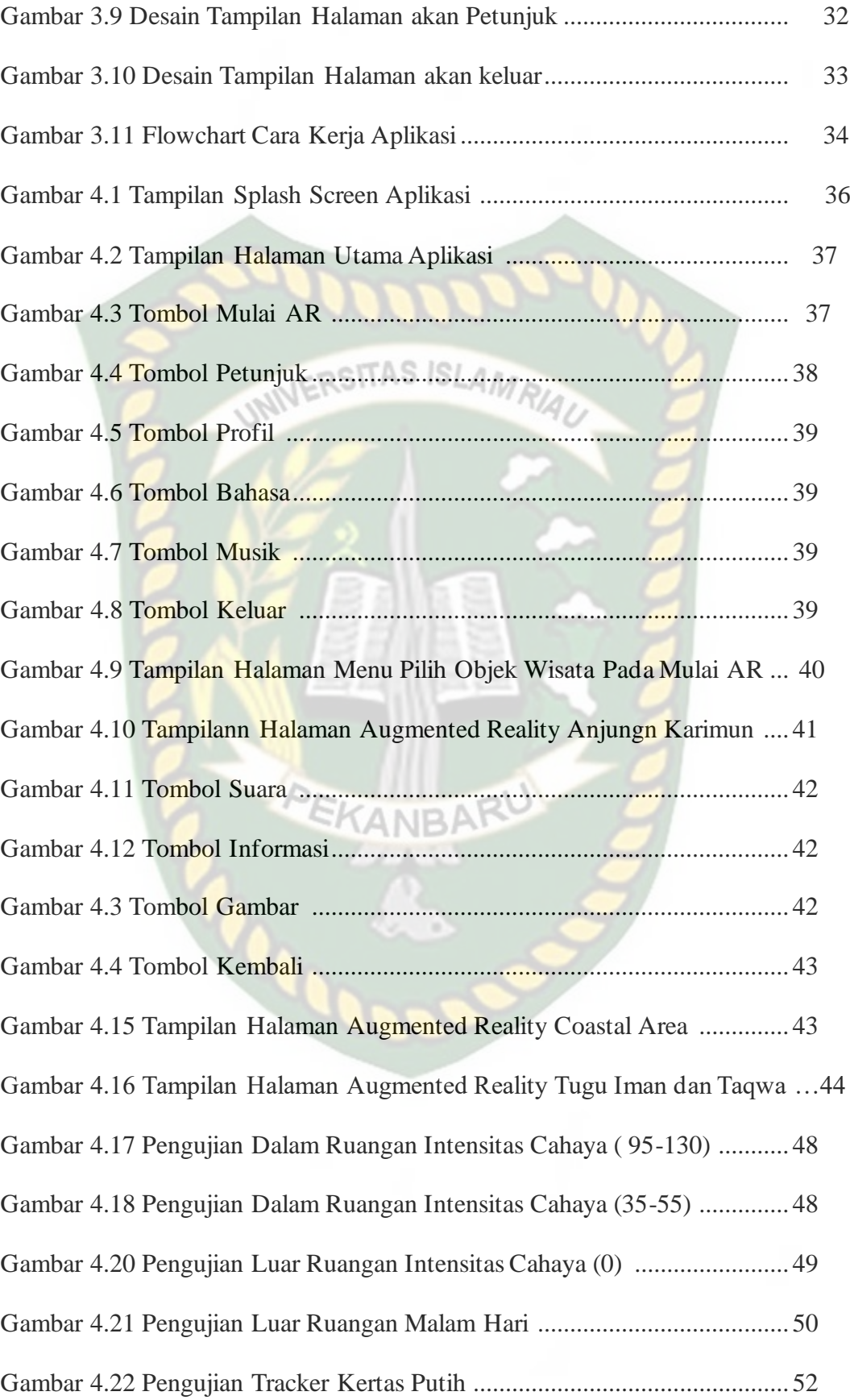

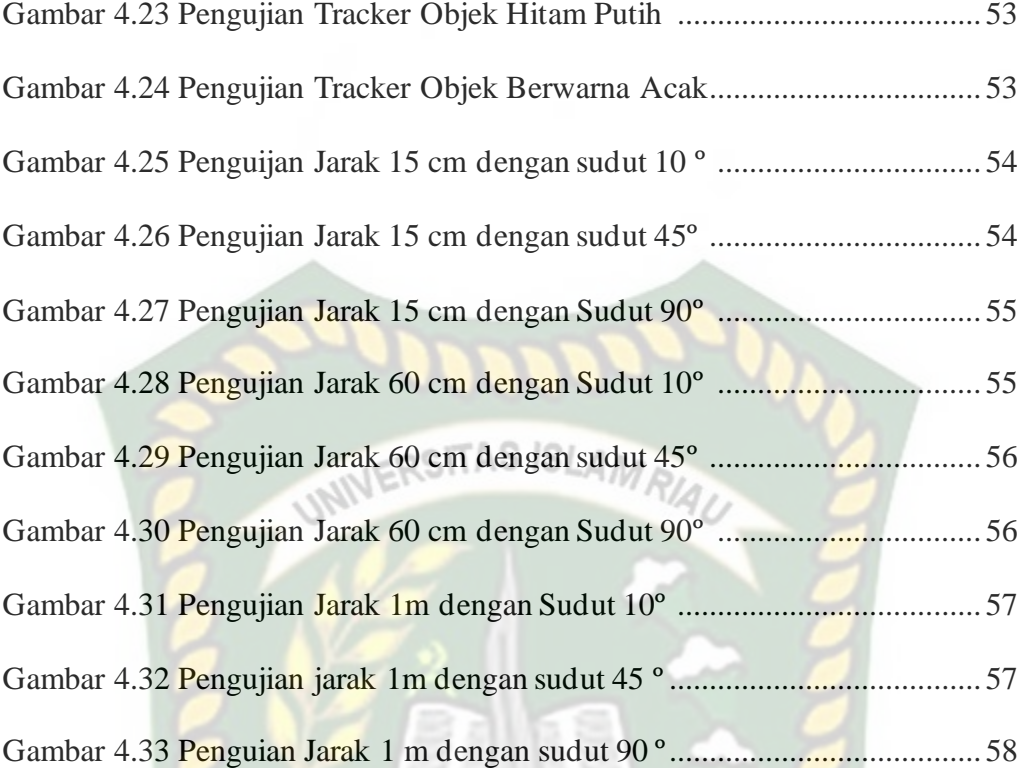

**NBAR** 

Δ

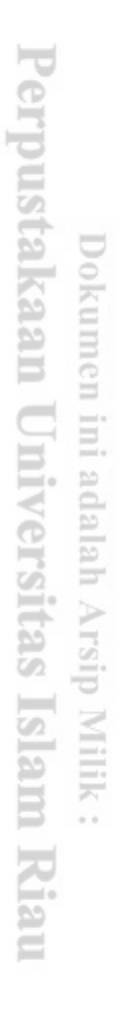

### **BAB I**

## **PENDAHULUAN**

### **1.1 Latar Belakang**

Kabupaten Karimun dikepalai oleh seorang Bupati. Wilayah ini terbagi dalam 12 kecamatan yang tersebar di pulau Karimun, pulau Kundur dan pulau Moro, dan terdiri dari 42 desa dan 29 kelurahan yang masing-masing lokasi ditempuh melalui jalur darat atau menggunakan ferry. Ada sekitar 19 etnis tersebar di sembilan kecamatan diantaranya suku Melayu, Jawa, Tionghoa, Flores, Batak, Minang, Cina, Bugis, dan lain sebagainya. Mereka hidup berdampingan dan saling mempertahankan harmoni kehidupan multi ras hingga kini. Populasi penduduk wilayah ini mencapai angka 233.888 jiwa pada tahun 2014, dengan kepadatan penduduk 81 jiwa/km2.

Budaya Melayu merupakan ciri dan identitas paling dominan dalam keragaman budaya dan berbagai kegiatan sosial, suku Melayu adalah orang-orang asli pribumi, hal ini dapat dilihat dari bentuk-bentuk rumah berasitektur gaya melayu, rumah-rumah pribumi di desa-desa dan kantor-kantor pemerintahan tetap mempertahankan corak melayu. Bahasa sehari-hari dipergunakan adalah bahasa melayu yang dipahami oleh sebagian besar masyarakat secara luas dimana induk bahasanya Bahasa Indonesia. Oleh karena itu jika kita dapat berbicara Bahasa Indonesia ini berarti kita dapat juga berbicara atau komunikasi dalam bahasa melayu di daerah Karimun

Salah satu objek wisata yang ada di Karimun ialah Coastal Area. Coastal Area merupakan sebuah tempat wisata rekreasi masyarakat Kabupaten Karimun, tempat ini sangat luas dan mampu menampung banyak orang sehingga tempat ini juga biasanya digunakan sebagai perhelatan acara atau kegiatan yang sifatnya resmi ataupun tidak resmi. Di kawasan Coastal Area terdapat Tugu Iman dan Taqwa, tugu Iman dan Taqwa ini berbentuk Piala Bergilir MTQ di Kepulauan Riau, sebagai pencapaian Kabupaten Karimun dalam mempertahankan Juara Umum MTQ tingkat Provinsi Kepulauan Riau untuk ketiga kalinya. Lokasinya berada di pesisir Coastal Area, tepat berada di depan Anjungan Karimun yang menjadi ikon Kabupaten Karimun.

Namun, belum banyak orang yang mengetahui *Coastal Area* ini sebagai potensi wisata yang wajib dikunjungi apabila berada di tanjung balai karimun. Untuk menanggulangi keadaan seperti ini maka dibutuhkan metode promosi yang dianggap mampu untuk mengenalkan tempat wisata ini ke setiap kalangan, seperti wisatawan yang akan berkunjung ke Karimun.

*Augmented Reality* adalah sebuah teknologi yang menggabungkan antara dua dunia, yaitu dunia maya dan dunia nyata. Teknologi ini dinilai cukup mampu untuk digunakan sebagai media promosi karena sifat dan cara kerja nya yang menggabungkan dunia maya dan dunia nyata yang bersifat interaktif secara real time, dan menampilkan objek tiga dimensi.

Berdasarkan uraian diatas maka pembuatan aplikasi Promosi Objek Wisata *Coastal Area* Tanjung Balai Karimun Menggunakan Augmented Reality diharapkan dapat memperkenalkan dan menarik perhatian wisatawan untuk berkunjung ke Kabupaten Karimun. Disamping itu juga terdapat konten ringkasan informasi tentang Objek wisatanya.

### **1.2 Identifikasi Masalah**

Berdasarkan latar belakang diatas, dapat dibuat suatu identifikasi masalah

**PEKANBARU** 

yaitu

- 1. kurangnya informasi objek wisata *Coastal Area* yang ada di Tanjung Balai Karimun
- 2. Tidak adanya aplikasi yang dapat membantu wisatawan baru untu menemukan atau mendapatkan informasi bagaimana bentuk *Coastal Area*

#### **1.3 Batasan Masalah**

Untuk menghindari meluasnya materi yang dibahas pada penelitian ini,maka diberikan batasan masalah sebagai berikut:

- 1. *Augmented Reality* yang dibuat berbasis android
- 2. Menampilkan objek *Coastal Area* dan sekitarnya seperti Tugu Iman dan Taqwa, dan Anjungan Karimun serta informasinya.
- 3. Penelitian ini dilakukan menggunakan teknik *markerless* yang telah didukung oleh ARCore.

#### **1.4 Rumusan Masalah**

Berdasarkan latar belakang dan identifikasi masalah yang telah dikemukakan diatas maka dapat dirumuskan masalah sebagai berikut:

- 1. Bagaimana cara memperkenalkan aplikasi promosi wisata *Coastal Area* Tanjung Balai Karimun menggunakan *Augmented Reality* ?
- 2. Bagaimana cara merancang aplikasi promosi wisata *Coastal Area* Tanjung Balai Karimun sehingga dapat menarik perhatian wisatawan berbasis android ?RSITAS ISLAMRIA

## **1.5 Tujuan Penelitian**

Tujuan dari penelitian ini adalah:

- 1. Untuk mempromosikan objek wisata coastal area kepada wisatawan menggunakan Augmented Reality.
- 2 Membuat media promosi lebih interaktif dan atraktif.

 $\sigma_{\rm O}$ 

#### **1.6 Manfaat Penelitian**

Manfaat yang diharapkan dalam penulisan ini ialah sebagai berikut:

- 1. Setelah aplikasi ini selesai dibuat diharapkan dapat membantu wisatawan dalam mengenal objek wisata yang ada di Karimun khusus-Nya Coastal Area.
- 2. Menarik Wisatawan untuk datang ke Karimun terutama Coastal Area

### **BAB II**

## **LANDASAN TEORI**

#### **2.1. Studi Pustaka**

Sejumlah penelitian telah dilakukan sebelumnya dengan penelitian pertama yang menjadi rujukan yaitu penelitian yang dilakukan oleh Firdhaus Hari dan Ovy Diansari Hendrati(2018), mengenai "Pemanfaatan *Augmented Reality* Untuk Pengenalan *Landmark* Pariwisata Kota Surakarta". Aplikasi ini memberikan informasi tentang *landmark* pariwisata Kota Surakarta yaitu Keraton Kasunanan, Pusat Kuliner Malam Galabo, Pasar Malam Ngarsopuro, Pura Mangkunegaran, Museum Radya Pustaka, Taman Sriwedari, Kampoeng Batik Laweyan dan Kauman. Tujuan pembuatan aplikasi ialah untuk menampilkan objek dalam bentuk 3 dimensi dan informasi yang ditampilkan agar wisatawan atau pengunjung tertarik untuk mengetahui informasi tentang *landmark* pariwisata kota Surakarta. Tahapan desain aplikasi sendiri adalah pembuatan *marker*, pembuatan objek 3 dimensi dengan Blender, pembuatan aplikasi menggunakan Vuforia SDK sebagai tools library, pembuatan *augmented reality* dengan Unity3D, dan implementasi dengan *Smartphone* Android. Hasil pengujian pada *device* Andorid Selain memunculkan 3 dimensi model objek pariwisata Surakarta, aplikasi ini juga dilengkapi dengan KANBA audio.

Dari uraian diatas dapat disimpulkan bahwa perbedaan penelitian yang akan dilakukan dengan penelitian tersebut terletak pada objek penelitian, tools yang digunakan sebelumnya ialah Vuforia, didesain menggunakan Blender dan teknik pendeteksian yang digunakan dimana pada penelitian sebelumnya menggunakan marker sebagai tempat untuk objek 3D sedangkan penelitian yang akan dilakukan menggunakan teknik markerless untuk menampilkan objek 3D, menggunakan tools ARcore dan didesain menggunakan SketchUp.

Penelitian yang kedua dilakukan oleh Bayu Afrizatul Rizki (2020), penelitiannya mengenai "Implementasi *Augmented Reality* Pada Gedung Pascasarjana dan Gedung Perpustakaan Di Universitas Islam Riau". Tujuan dari pembuatan aplikasi ini ialah memudahkan pengguna melihat bentuk gedung Pascasarjana dan gedung Perpustakaan di Universitas Islam Riau serta mengetahui lokasi nya tanpa harus mendatangi lokasi aslinya. Metode yang digunakan pada penelitian ini ialah *markerless* sehingga tidak menggunakan marker yang dicetak sejak awal pembuatan aplikasi. Aplikasi ini menggunakan Vuforia SDK sebagai tools library. Hasil yang ditampilkan ialah gedung Pascasarjana dan gedung Perpustakaan Universitas Islam Riau beserta lokasi nya.

Berdasarkan penelitian yang dilakukan oleh Bayu Afrizatul Rizki dengan penelitian yang akan dilakukan terletak pada objek penelitian dan tools untuk membangun Augmented Reality yang dimana pada penelitian sebelumnya tools yang digunakan ialah menggunakan library Vuforia sedangkan penelitian yang akan dilakukan menggunakan ARcore.

Penelitian ketiga yang dilakukan oleh Ana Yulianti, Brama Putra Andika dan Ause Labellapansa(2019). Penelitian ini mengenai "Aplikasi Batu Belah Batu Bertangkup Cerita Rakyat di Provinsi Riau dengan Augmented Reality". Penelitian ini mengangkat cerita rakyat Batu Belah Batu Bertangkup dengan menggunakan teknologi Augmented Reality,,sehingga generasi Z tertarik untuk melihat dan mendengarkan cerita rakyat tersebut. Penelitian ini menggunakan Blender untuk pembuatan animasi 3D dan library Kudan SDK dengan teknik markerless untuk Augmented Reality dan antarmuka pengguna menggunakan aplikasi Unity dan berjalan pada sistem operasi Android. Augmented Reality Cerita rakyat Batu Belah Batu Bertangkup menyimpulkan bahwa aplikasi dapat menampilkan animasi 3D pada kondisi cahaya redup dengan intensitas cahaya 30 lux dan jarak tampilan objek minimal 5 cm hingga 90 cm dengan sudut 10-90 derajat.

Berdasarkan penelitian diatas dapat disimpulkan bahwa perbedaan penelitian yang akan dilakukan dengan penelitian tersebut terletak pada objek penelitian dan tools yang digunakan untuk membangun Augmented Reality yang dimana pada penelitian sebelumnya tools yang digunakan ialah menggunakan library Kudan SDK Vuforia sedangkan penelitian yang akan dilakukan menggunakan ARcore, didesain menggunakan SketchUp dan menampilkan beberapa Objek wisata yang ada di Coastal Area .

Penelitian keempat yang dilakukan oleh Putu Angga Sudyatmika, Padma Nyoman Crisnapati, dan I Gede Mahendra Darmawiguna(2014), dalam penelitiannya yang berjudul "Pengembangan Aplikasi *Augmented Reality Book* Pengenalan Objek Wisata Taman Ujung Soekasada Dan Taman Air Tirta Gangga Di Kabupaten Karangasem". Aplikasi ini diimplementasikan dengan library Vuforia menggunakan aplikasi Unity 3D yang dapat melakukan pelacakan penanda sehingga mampu menampilkan objek 3 dimensi bangunan Taman Ujung dan Tirta Gangga beserta tata letaknya serta diikuti dengan suara narasi penjelasannya. Penanda (*marker*) yang digunakan dalam Aplikasi ini menggunakan gambar asli dari masing-masing bangunan. Kelemahan pada aplikasi ini ialah ada beberapa *hardware* yang kurang mampu untuk menjalankan aplikasi Augmented Reality Book ini dengan baik. Saat aplikasi sudah berjalan dan berhasil menampilkan beberapa objek, ketika ingin menampilkan objek lainnya terjadi error dan aplikasi keluar tanpa kehendak penguji. Berdasarkan hasil pengujian mengindikasikan bahwa aplikasi *Augmented Reality* pengenalan bangunan objek wisata Taman Ujung Soekasada dan Taman Air Tirta Gangga di Kabupaten Karangasem, dapat digunakan sebagai sarana guna menarik minat pembaca untuk mempelajari, memperkenalkan dan melestarikan Taman Ujung dan Tirta Gangga.

Dari uraian tersebut dapat disimpulkan bahwa perbedaan penelitian yang akan dilakukan dengan penelitian tersebut terletak pada objek penelitian, tools yang digunakan sebelumnya ialah Vuforia sedangkan tools yang akan dilakukan penelitian ini ialah menggunakan ARcore dan teknik pendeteksian yang digunakan dimana pada penelitian sebelumnya menggunakan marker sebagai tempat untuk objek 3D sedangkan penelitian yang akan dilakukan menggunakan teknik markerless untuk menampilkan objek 3D, didesain menggunakan SketchUp dan menampilkan beberapa Objek wisata yang ada di Coastal Area .

#### **2.2. Dasar Teori**

#### **2.2.1 Coastal Area**

Coastal area Kabupaten Karimun berlokasi di Tanjung Rambut, Kecamatan Karimun, Kabupaten Karimun. Coastal Area dibangun pada tahun 2008 yang lalu, Costal Area adalah salah satu tempat wisata yang menjadi kebanggaan bagi masyarakat kabupaten karimun. Struktur bangunan di coastal area seperti bangunan kincir angin Negara belanda, dimana terdapat empat tugu besar yang mengambarkan kabupaten karimun merupakan kabupaten yang kokoh dengan budaya dan agama. Coastal Area merupakan hasil reklamasi pantai dengan pemanfaatan kawasan atau lahan yang relative tidak berguna atau kosong dan berair menjadi lahan yang berguna untuk menjadikan kawasan yang lebih baik dan bermanfaat. Biasannya dimanfaatkan untuk kawasan permukiman, prindustrian, bisnis dan pertokoan, pertanian, serta objek wisata. Coastal Area juga berdekatan dengan pusat kota dan pelabuhan domestik dan internasional. Di sana juga banyak kuliner yang menggugah selera. Tampilan Coastal Area apabila tampak dari depan terdapat pada gambar 2.1

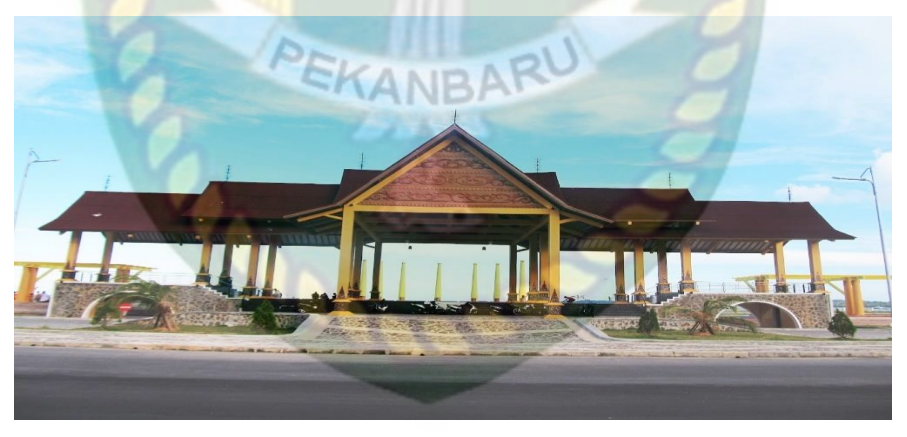

**Gambar 2.1** Coastal Area Tampak Depan

## Penampakan Coastal Area apabila dlihat dari atas terdapat pada gambar 2.2.

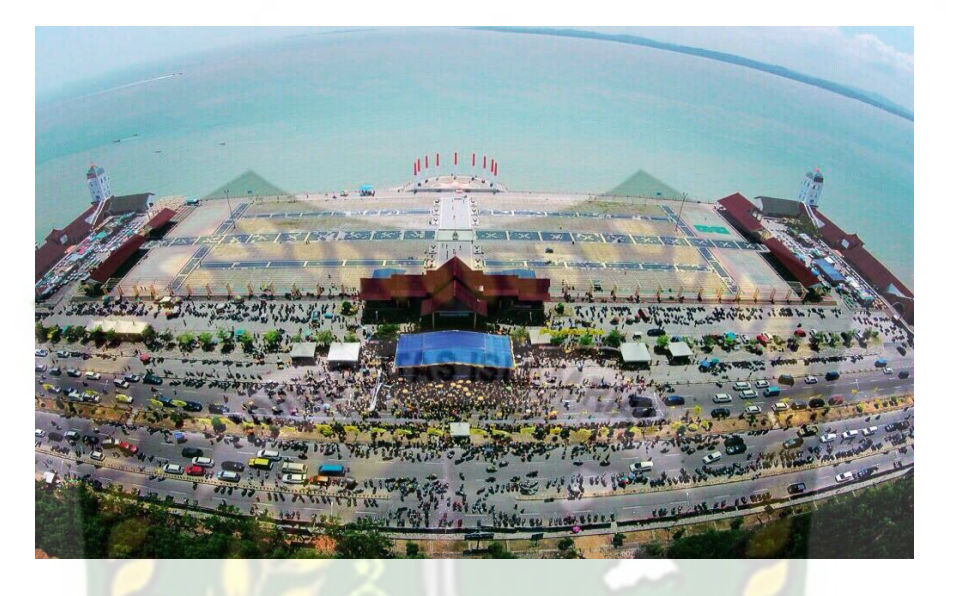

**Gambar 2.2** Coastal Area Tampak Atas Depan

Coastal Area apabila terlihat tampak dari samping tampak megah terdapat pada gambar 2.3.

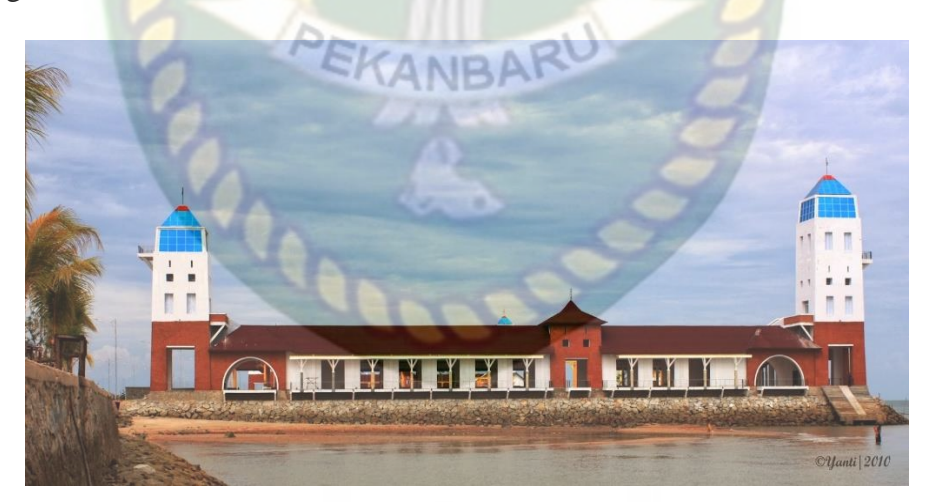

**Gambar 2.3** Coastal Area Tampak Samping

Pemandangan Coastal Area Tampak pada di atas samping terlihat pada gambar 2.4.

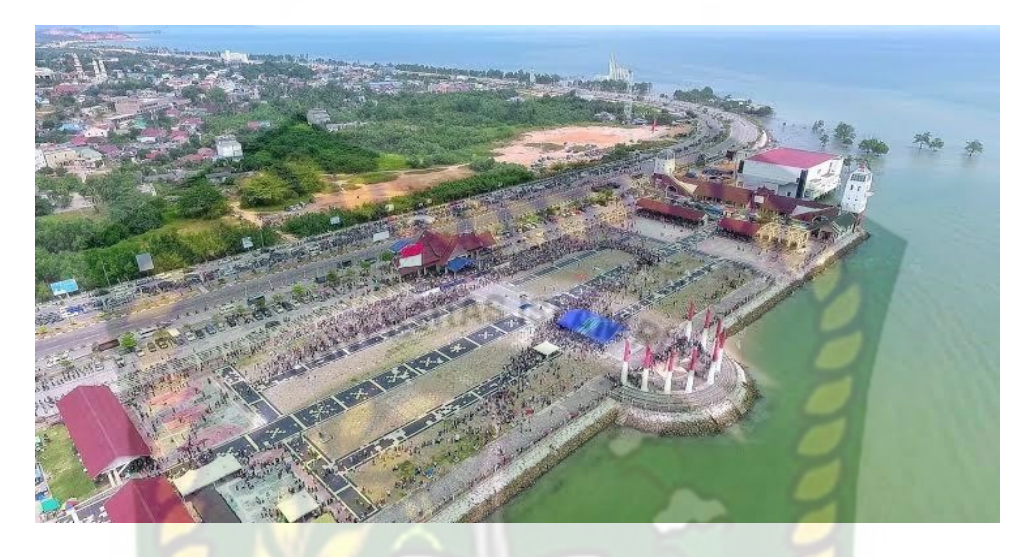

**Gambar 2.4** Coastal Area Tampak Atas Samping

Penampakan dari Coastal Area apabila dilihat dari atas belakang terdapat pada gambar 2.5.

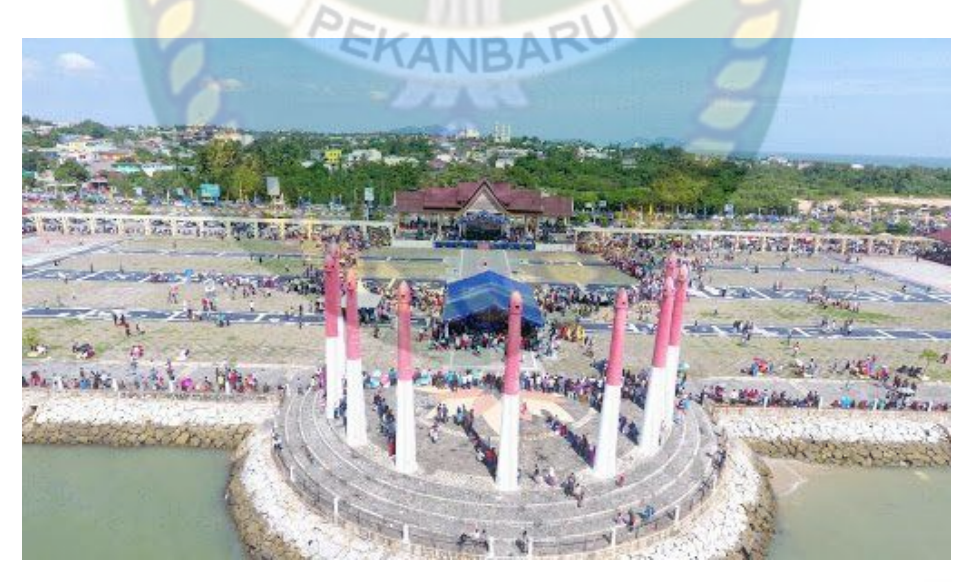

**Gambar 2. 5** Coastal Area Tampak Atas Belakang

Ini adalah pemandangan Coastal dari sudut tampak dari pojok samping terdapat pada gambar 2.6.

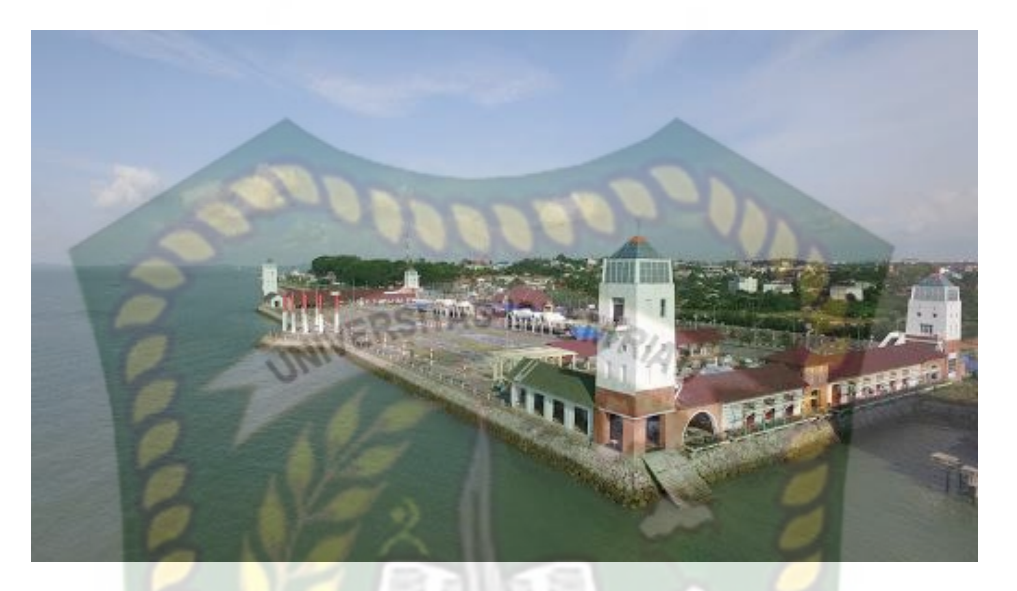

**Gambar 2. 6** Coastal Area Tampak Pojok Samping

EKANBA

Di kawasan Coastal Area ada beberapa objek wisata yang bisa di jadikan tempat destinasi seperi :

1) Anjungan Karimun

Anjungan Karimun merupakan salah satu Landmark kota Tanjung Balai Karimun. Berada di kawasan Coastal Area, tidak jauh dari Coastal Area, Tugu Iman & Taqwa dan Masjid Baiturrahman. Belum cukup rasanya jika berkunjung ke Karimun tetapi tidak menyempatkan untuk berswafoto disini. Pada malam hari, kawasan ini akan diterangi dengan lampu berbagai warna yang menambah keindahannya. Di depan kawasan ini, anda juga dapat menjumpai berbagai macam makanan. Ada banyak cafe-cafe yang bisa anda singgahi untuk menghabiskan malam di Karimun. Berikut ini ialah tampilan Anjungan Karimun tampak dari depan pada gambar 2.7.

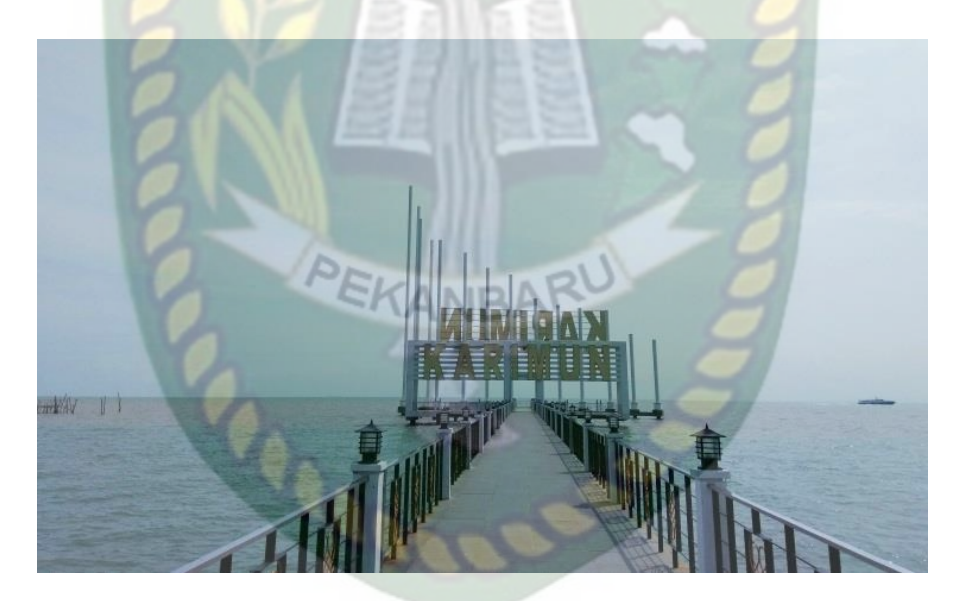

**Gambar 2. 7** Anjungan Karimun Tampak Depan

Inilah penampakan Anjungan Karimun apabila dilihat dari samping terlihat jelas pada gambar 2.8.

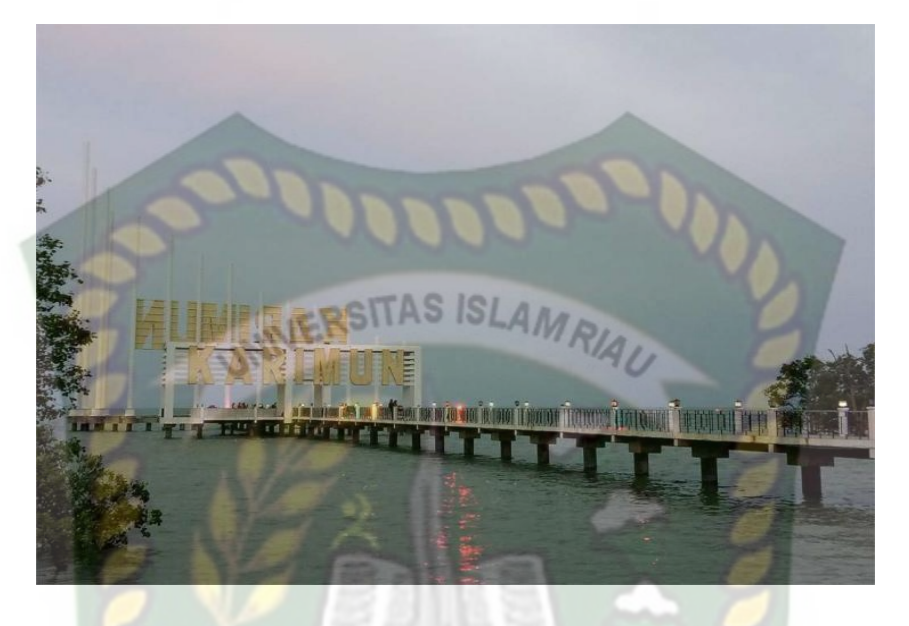

**Gambar 2.8** Anjungan Karimun Tampak Samping

Pemandangan Anjungan Karimun apabila dilihat dari atas Belakang terdapat pada gambar 2.9.

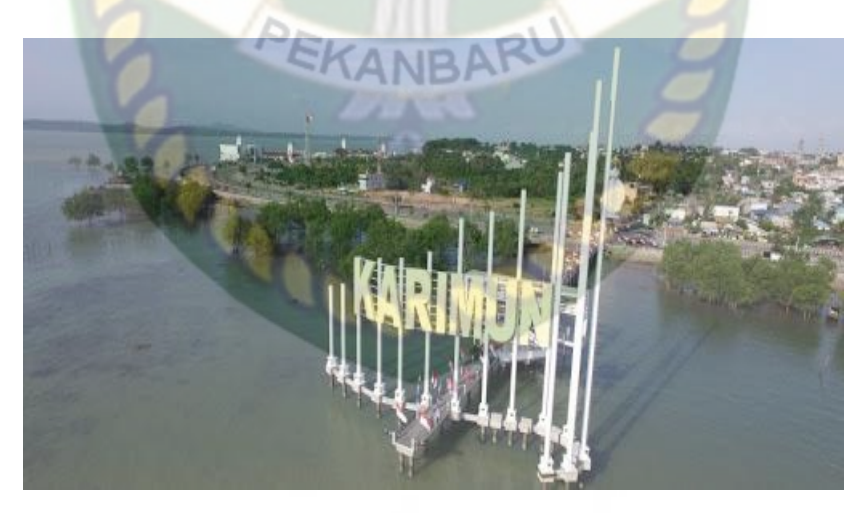

**Gambar 2.9** Anjungan Karimun Tampak atas Belakang

#### 2) Tugu Iman Dan Taqwa

Salah satu dari Empat Azam yang dicanangkan oleh Pemerintah Kabupaten Karimun adalah Azam Peningkatan Iman dan Taqwa. Azam ini merupakan upaya menanamkan sikap mental berbudi luhur dan berakhlak mulia. Tugu Iman & Taqwa ini berbentuk Piala Bergilir MTQ di Kepulauan Riau, sebagai pencapaian Kabupaten Karimun dalam mempertahankan Juara Umum MTQ tingkat Provinsi Kepulauan Riau untuk ketiga kalinya. Lokasinya berada di pesisir Coastal Area, tepat berada di depan Anjungan Karimun. Berikut ini ialah bentuk dari Tugu Iman dan Taqwa terdapat pada gambar 2.10.

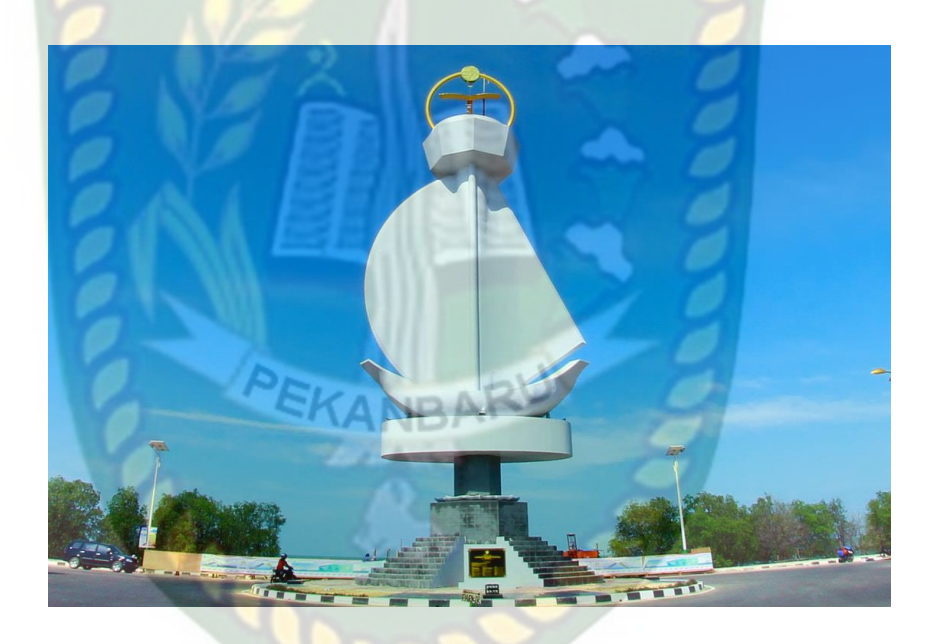

**Gambar 2.10** Tugu Iman Dan Taqwa

#### *2.2.2 Augmented Reality*

*Augmeneted Reality* adalah sebuah teknologi yang menggabungkan benda maya baik dua dimensi ataupun tiga dimensi kedalam lingkungan nyata lalu memproyeksikan benda-benda maya tersebut dalam waktu nyata. Dapat disimpulkan bahwa *Augmented Reality* adalah teknologi yang menggabungkan objek virtual dan objek nyata yang bisa disentuh dan dilihat sehingga pengguna dapat berinteraksi langsung dengan objek tersebut.

*marker based tracking* dan *markerless. Marker Based Tracking* adalah AR yang menggunakan *marker* atau penanda objek dua dimensi yang memiliki suatu pola yang akan dibaca oleh komputer atau *smartphone* melalui media webcam atau kamera *handphone, marker* biasanya berupa ilustrasi hitam dan putih persegi dengan batas hitam tebal dan latar belakang putih.

*Markerless* merupakan sebuah metode yang mana pengguna tidak perlu lagi mencetak sebuah *marker* untuk menampilkan elemen-elemen digital. Tetapi elemen digital dapat dideteksi dengan posisi perangkat, arah dan lokasi.

Seperti yang saat ini sedang dikambangkan oleh perusahaan *Augmented Reality* terbesar didunia Total Immersion dan Qualcomm, mereka telah membuat berbagai macam teknik *Markerless Tracking* sebagai teknologi andalan mereka, seperti *Face Tracking, 3D Object Tracking,* dan *Motion Tracking.*

#### *1. Face Tracking*

*Face Tracking* atau pengenalan wajah merupakan salah satu metode dalam *Augmented Reality,* algoritma pada computer yang terus dikembangkan oleh ilmu menjadikan computer saat ini dapat mengenali wajah manusia secara umum dengan cara menganali posis mata, hidung dan mulut yang kemudia mengabaikan objek-objek lain sekitarnya seperti pohon, rumah, dan lain-lain.

Menurut Yoga (2014) mendefinisikan *Augmented Reality* (AR) adalah sebuah istilah untuk lingkungan yang menggabungkan dunia nyata dan dunia virtual yang dibuat oleh *computer*sehingga batas keduanya menjadi tipis, secara sederhana AR bisa didefenisikan sebagai lingkungan yang nyata yang ditambahkan objek *vitual*. Pengabungan objek nyata dan *virtual* dimungkinkan dengan teknologi display yang sesuai, interaktivitas dimungkinkan melalui perangkat-perangkat input tertentu. Maka dalam hal ini diperlukan kamera webcam atau kamera *handphone*  untuk menangkap suatu pola atau gambar sehingga dapat ditampilkan informasinya. Terdapat beberapa metode yang digunakan dalam *Augmented Reality* diantaranya

14

#### *2. 3D Object Tracking*

Berbeda dengan *Face Tracking* yang hanya mengenali wajah manusia secara umum, teknik *3D Object Tracking* dapat mengenali semua bentuk benda yang ada disekitar, seperti mobil, meja, kursi, televise dan lain-lain.

#### *3. Motion Tracking*

Komputer dapat menangkap gerakan, *Motion Tracking* telah mulai digunakan secara ekstensif untuk memproduksi film-film yang mencoba mensi<mark>mu</mark>lasikan gerakan.

### *4. GPS Based Tracking*

Teknik *GPS Based Tracking* saat ini mulai populer dan banyak dikembangkan pada aplikasi *smartphone,* dengan memanfaatkan fitur GPS dan kompas yang ada didalam *smartphone,* aplikasi akan mengambil data dari GPS dan kompas menampilkannya dalam bentuk arah yang kita inginkan secara *realtime,*  bahkan ada beberapa aplikasi yang menampilkan dalam bentuk 3D.

Pada dasarnya prinsip kerja *marker* dan *markerless* tidak jauh berbeda, system tetap membutuhkan berbagai persyaratan agar dapat menampilkan animasi *Augmented Reality* secara *realtime.*

#### **2.2.3 Android**

Android adalah system operasi berbasis linux yang dirancang untuk perangkat seluler layar sentuh seperti telepon pintar dan computer tabler. Android awalnya dikembangkan oleh Android, Inc., dengan dukungan financial dari google, yang kemudian membelinya tahun 2005. System operasi ini dirilis secara resmi pada tahun 2007 (Jubilee Enterprise, 2015).

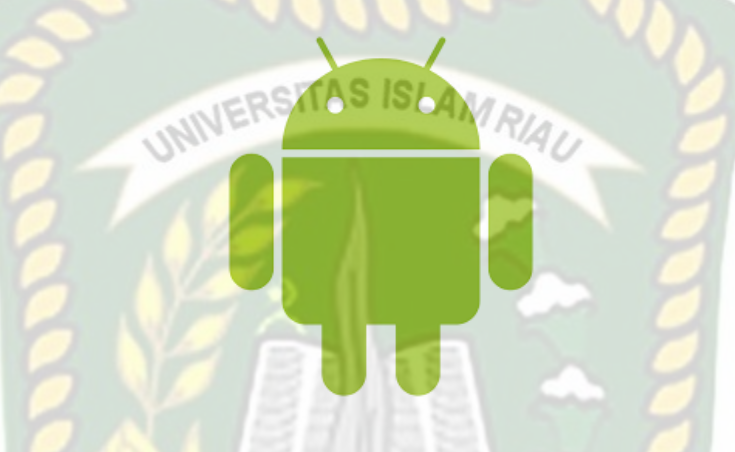

**Gambar 2.11** Logo Android

Hingga saat ini android telah melalui beberapa revisi yang ditawarkan oleh platform Android. Adapun versi-versi API (Application Programing Interface) yang pernah dirilis android adalah sebagai berikut.

- 1. Android versi 1.1 (Bender)
- 2. Android versi 1.5 (Cupcake)
- 3. Android versi 1.6 (Donut)
- 4. Android versi 2.0/2.1 (Eclair)
- 5. Android versi 2.2 (Froyo)
- 6. Android versi 2.3 (Ginggerbread)
- 7. Android versi 3.0/3.1/3.2 (Honeycomb)
- 8. Android versi 4.0 (Ice Cream Sandwich)
- 9. Android versi  $4.1 4.3$  (Jelly Bean)
- 10. Android versi 4.4 (Kitket)
- 11. Android versi  $5.0 5.1$  (Lollipop)
- 12. Android versi 6.0 (Marsmallow)
- 13. Android versi 7.0 (Nougat)
- 14. Android versi 8.0 8.1 (Oreo)
- 15. Android versi 9.0 (Pie)

Tingkat API sangat pengting bagi pengembang aplikasi, setiap versi *platform* menyimpan pengenal level API secara internal. Android terdiri dari satu set *core libraries* yang menyediakan sebagain fungsi didalam *core libraries* dari bahasa pemogram Java.

#### **2.2.4 Unity 3D**

Unity 3D adalah sebuah game engine yang memungkinkan pengguna untuk membuat sebuah game 3D dengan mudah dan cepat. Unity dapat mengimpor model dan animasi dari hamper semua aplikasi 3D seperti 3ds max, Sketchup, Modo, Cinema 4D, Blender dan lain – lain. Unity mendukung pengembangan aplikasi android.

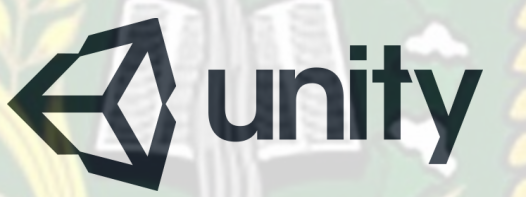

**Gambar 2.12** Logo Unity 3D

Unity tidak dirancang untuk desain dan modeling, dikarenakan unity bukan *tool* untuk mendesain. Jika ingin mendesain, maka harus menggunakan 3D editor lain seperti 3D Max atau Blender. Banyak hal yang bisa dilakukan dengan unity, ada fitur *audio reverb zone, particle effect,* dan *sky box* untuk menambahkan animasi langit.

#### **2.2.5 ARCore SDK (***Software Development Kit***)**

ARCore adalah kit pengembangan perangkat lunak yang dikembangkan oleh Google yang memungkinkan aplikasi augmented reality dibuat. ARCore menggunakan tiga teknologi utama untuk mengintegrasikan konten virtual dengan dunia nyata seperti yang terlihat melalui kamera ponsel seperti:

> 1. *Motion tracking* – memungkinkan hp menangkap dan melacak posisinya.

- 2. *Environmental understanding* memungkinkan hp mengenali ukuran dan lokasi semua tipe permukaan, baik itu horizontal, vertikal, maupun yang bersudut seperti tanah, meja kopi, dan tembok.
- 3. *Light estimation* memungkinkan hp memperkirakan kondisi cahaya terkini di sekeliling lingkungan.

### **Gambar 2.13** Logo ARCore

S

Pada dasarnya, ARCore melakukan dua hal: melacak posisi perangkat seluler saat bergerak, dan membangun pemahamannya sendiri tentang dunia nyata. Teknologi pelacakan gerak ARCore menggunakan kamera ponsel untuk mengidentifikasi titik-titik menarik, yang disebut fitur, dan melacak bagaimana titik-titik tersebut bergerak seiring waktu. Dengan kombinasi pergerakan titik-titik ini dan pembacaan dari sensor inersia ponsel, ARCore menentukan posisi dan orientasi ponsel saat bergerak melalui ruang angkasa. Selain mengidentifikasi poinpoin penting, ARCore dapat mendeteksi permukaan datar, seperti meja atau lantai, dan juga dapat memperkirakan pencahayaan rata-rata di area sekitarnya. Kemampuan ini digabungkan untuk memungkinkan ARCore membangun pemahamannya sendiri tentang dunia di sekitarnya.

#### **2.2.6 SketchUp**

SketchUp adalah *software* grafis 3 dimensi yang berguna diberbagai bidang terkait desain, salah satunya bidang arsitektur lanskap. *software* ini dibuat pertama kali pada tahun 1999 yang kemudian diakuisisi oleh perusahaan Google pada tahn 2006 (Chopra 2007). pada tahun 2012, perusahaan trimble membeli software sketchup dan menyediakan *warehouse* (kumpulan objek yang dibuat oleh pengguna sketchup) dan *extention* (perintah tambahan) yang dibuat oleh pengguna sketchup diseluruh dunia dan didistribusikan secara online, yang dapat membantu dan mempermudah pengguna sketchup dalam membuat 3D model yang diinginkan.3D.

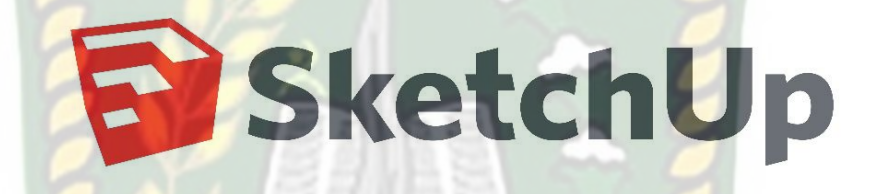

#### **Gambar 2.14** Logo SketchUp

#### **2.2.7 Flowchart**

*Flowchart* adalah bagan-bagan yang mempunyai arus yang menggambarkan langkah-langkah penyelesaian suatu masalah. *Flowchart* merupakan cara penyajian dari suatu algoritma.

PEKANBA

Adapun simbol-simbol yang digunakan dalam *Flowchart* dapat dilihat pada tabel 2.1 berikut ini.

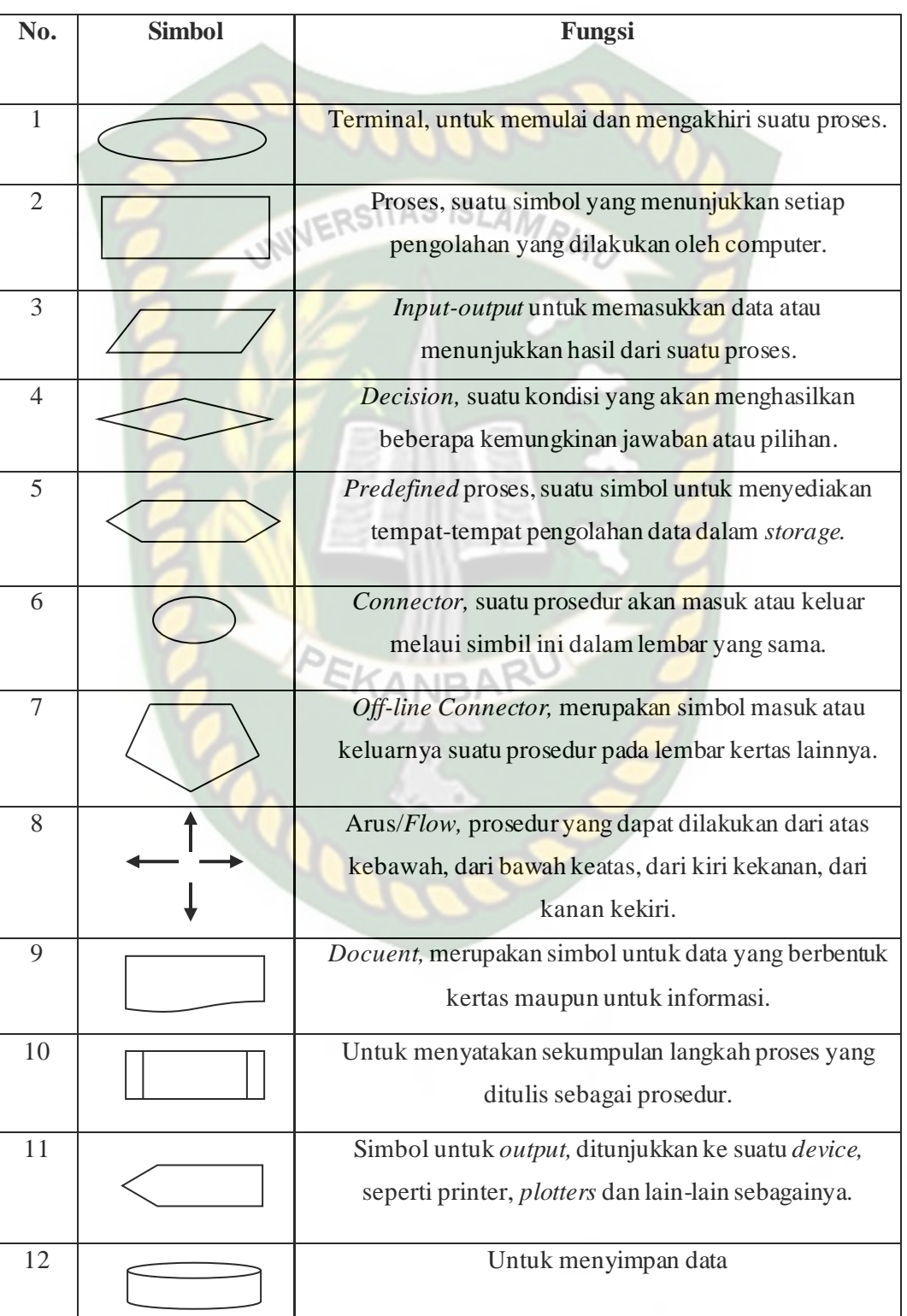

**Tabel 2.2** Simbol *Flowchart* dan keterangan

## **BAB III**

## **METODOLOGI PENELITAN**

#### **3.1 Alat dan Bahan Penelitian Yang Digunakan**

### **3.1.1 Alat Penelitian**

Penelitian ini membutuhkan alat alat penunjang dalam penelitian sebagai pendukung proses pembuatan system, dimana komponen komponen tersebut berupa perangkat keras dan perangkat lunak.

#### **3.1.2 Perangkat keras (***Hardware***)**

Perangkat keras yang digunakan dalam perancangan adalah laptop Asus X442URR dengan spesifikasi dapat dilihat pada tabel 3.1.

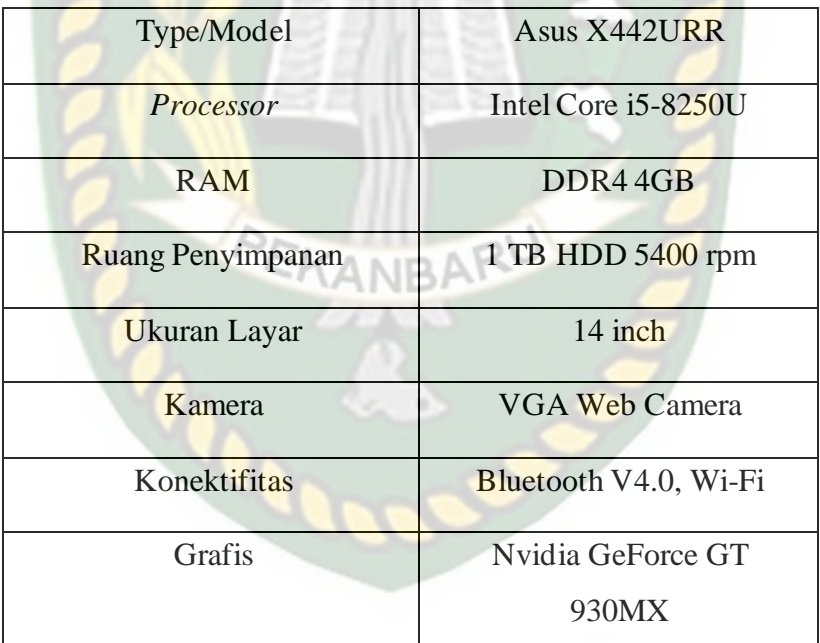

#### **Tabel 3.1** Spesifikasi Perangkat Perancangan

Selain perangkat untuk merancang sistem, penelitian ini dibutuhkan juga perangkat untuk menguji sistem, perangkat yang digunakan untuk pengujian sistem dalam peneltian ini adalah *smartphone* Samsung Galaxy J5 Pro, yang spesifikasinya dapat dilihat pada tabel 3.2 berikut.

| <b>DISPLAY</b>  | Type                          | <b>Super AMOLED</b>   |
|-----------------|-------------------------------|-----------------------|
|                 | <b>Size</b>                   | 5.2 Inch              |
|                 | Resolution                    | 1280 x 720 pixels     |
| <b>PLATFORM</b> | <b>OS</b>                     | Android 9.0 (Pie)     |
|                 | Chipset <sub>SITAS</sub> ISLA | Exynos 7870           |
|                 | <b>CPU</b>                    | Octa-core 1.6 GHz     |
|                 | <b>GPU</b>                    | Mali-T830MP2          |
| <b>BODY</b>     | <b>Dimension</b>              | 146.2 x 71.3 x 8.0 mm |
|                 | Weigth                        | 160 <sub>g</sub>      |
|                 | <b>SIM</b>                    | Dual SIM              |
| <b>MEMORY</b>   | <b>Card Slot</b>              | microSD Up to 256 GB  |
|                 | Internal                      | 32GB                  |
|                 | <b>RAM</b>                    | 3GB                   |
| <b>CAMERA</b>   |                               | 13 MP (belakang), 13  |
|                 | Primary                       | MP (depan)            |
|                 |                               |                       |
|                 | Features                      | LED flash, Auto Focus |
|                 | Video                         | 1080p@30fps           |

**Tabel 3.2** Spesifikasi Perangkat Penguji
#### **3.1.3 Perangkat Lunak (***Software***)**

Perangkat lunak atau software pendukung dalam pembangunan aplikasi Augmented Reality pada penelitian ini yaitu:

- 1. Sistem Operasi Windows 10
- 2. Aplikasi Unity 3D Versi 4.10 f1 2017
- 3. Aplikasi SketchUp 2018
- 4. Tools AR Core
- 5. Adobe Photoshop SITAS ISLAMRIAL
- 6. Visual Studio

Perancangan dan pembangunan aplikasi Augmented Reality tidak terbatas pada beberapa software diatas, melainkan juga dapat menggunakan software – software lainnya seperti ARToolkit, Vuforia SDK dll. Perancangan model animasi juga dapat menggunakan software lainnya seperti 3D Max, Autodesk Maya atau software sejenis lainnya.

#### **3.1.4 Bahan Penelitian**

#### **a. Teknik Pengumpulan Data**

Adapun teknik pengumpulan data yang di perlukan dalam aplikasi *Augmented Reality* objek wisata Coastal Area Tanjung Balai Karimun adalah dengan cara pengambilan data secara langsung ke lokasi berupa gambar dan pengukuran objek objek yang ada di Coastal Area.

#### **3.2 Perancangan Aplikasi**

Aplikasi yang akan dibangun digambarkan secara detail melalui *flowchart*, dengan bantuan *flowchart* aliran data pada sistem akan tergambarkan secara jelas dan mudah dipahami. Adapun aplikasi ini dapat menampilkan objek objek wisata yang ada di Coastal Area.

Aplikasi ini dibangun menggunakan teknik *markerless,* sehingga tidak memerlukan *marker* yang dicetak sejak awal pembuatan aplikasi. Adapun *markerless* yang dimaksud adalah penandaan lokasi sebagai *marker* untuk menampilkan objek animasi 3D. Penandaan lokasi sebagai *marker* menggunakan kamera *smartphone*. Berikut cara kerja aplikasi *markerless* pada aplikasi promosi

objek wisata coastal area tanjung balai karimun menggunakan Augmented Reality pada gambar 3.1.

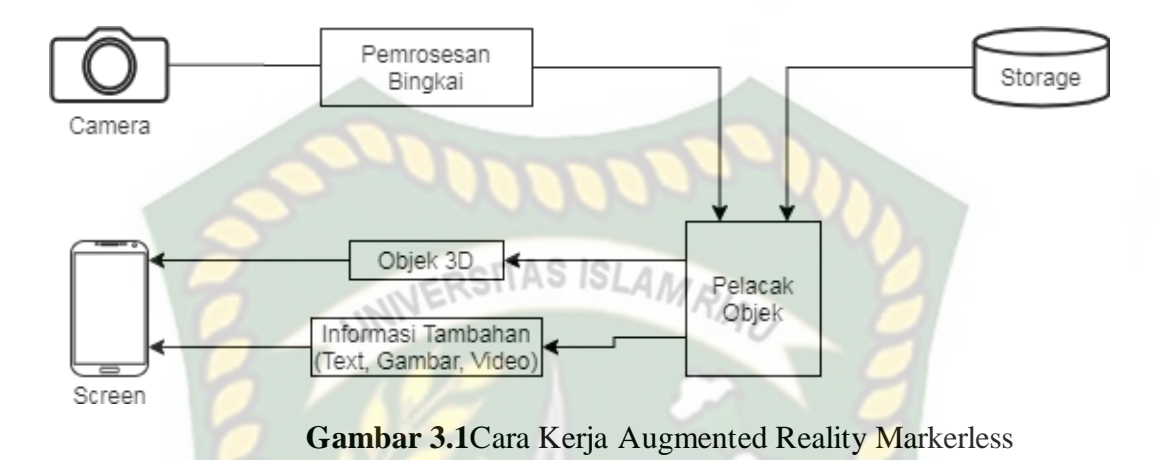

Aplikasi augmented reality yang akan dirancang hanya dapat digunakan pada *smartphone Android* dengan minimal versi 4.4 atau kitkat. Dalam merancangaplikasi Augmented Reality, ada beberapa tahap yang harus dilakukan yaitu, tahapperancangan objek 3D dan tahap perancangan aplikasi *augmented reality markerless.* EKANBA

Berikut tahap-tahap dalam perancangan aplikasi *augmented reality markerless.*

### **3.2.1 Tahap Perancangan Objek 3D**

Dalam tahap perancangan objek 3D ada beberapa tahapan yaitu pembuatan objek dan membahkan tekstur atau warna.

- a. Membuat objek 3D sesuai dengan data yang ada di Coastal Area, pembuatan objek 3D dilakukan pada *software* SketchUp.
- b. Objek yang sudah jadi diberi tekstur atau warna agar lebih menarik dan menyerupai dengan yang aslinya.
- c. Setelah pembuatan objek, pemberian warna dan tekstur selesai, objek 3D tadi disimpan dalam format .fbx agar kemudian objek3D dapat di *import* kedalam *software* unity 3D.

Berikut *flowchart* perancangan animasi dan objek 3D dapat dilihat pada gambar 3.2.

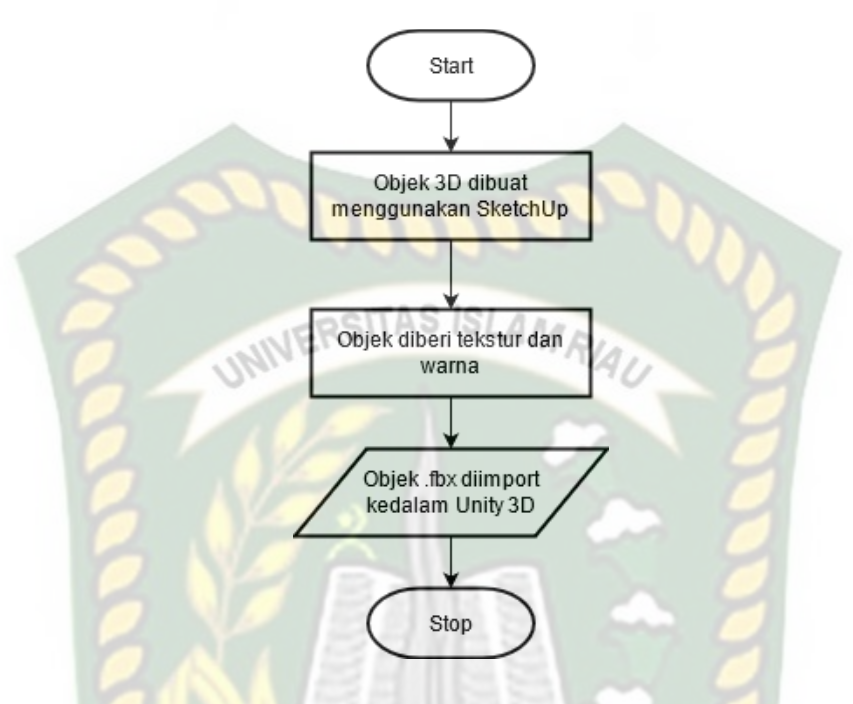

**Gambar 3.2** Flowchart Alur Perancangan Objek 3D

# **3.2.2 Tahap Perancangan Aplikasi**

- a. Download unity 3D dan lakukan instalasi sesuai petunjuk instalasi.
- b. Download library ARCore SDK yang nantinya akan digunakan dalam pembuatan aplikasi Augmented Reality.
- c. Jalankan unity yang telah terinstal lakukan login dan klik icon new pada unity dan isi form yang tersedia pada aplikasi. Selanjutnya klik tombol create project.
- d. Setelah new scene dari Unity3D tampil, maka selanjutnya adalah mengimpor ARCore SDK yang telah didownload sebelumnya, Drag library ARcore kebagian folder Asset.
- e. Import model untuk objek 3D yang akan dijadikan augmented reality kedalam folder asset. Import dapat dilakukan dengan melakukan drag model kedalam folder asset.
- f. Tenpatkan model 3D kedalam folder markerless didalam folder Drivers.

g. Setelah Objek 3D selesai di import kemudian dialakukan pembuatan *User Interface* aplikasi seperti *button*, *label* dan *dropdown.* Setelah selesai, aplikasi AR siap untuk di build dalam format .apk supaya dapat dijalankan pada OS Android.

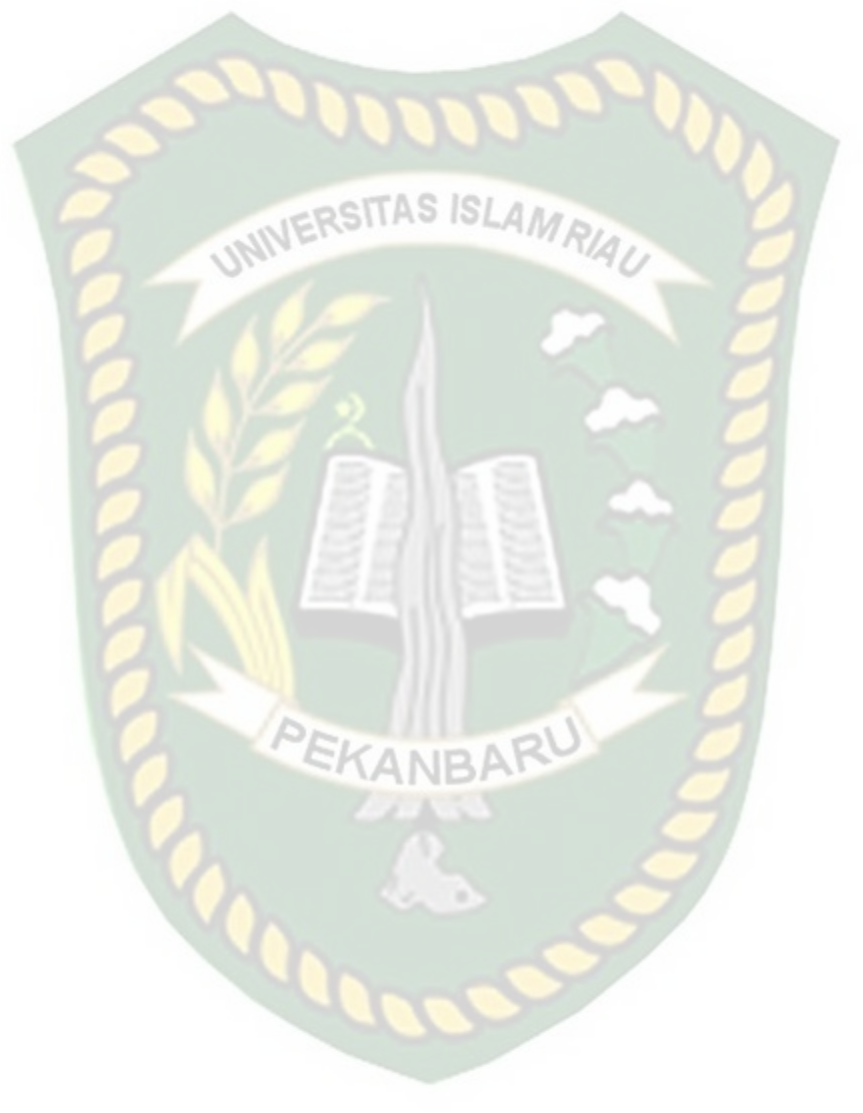

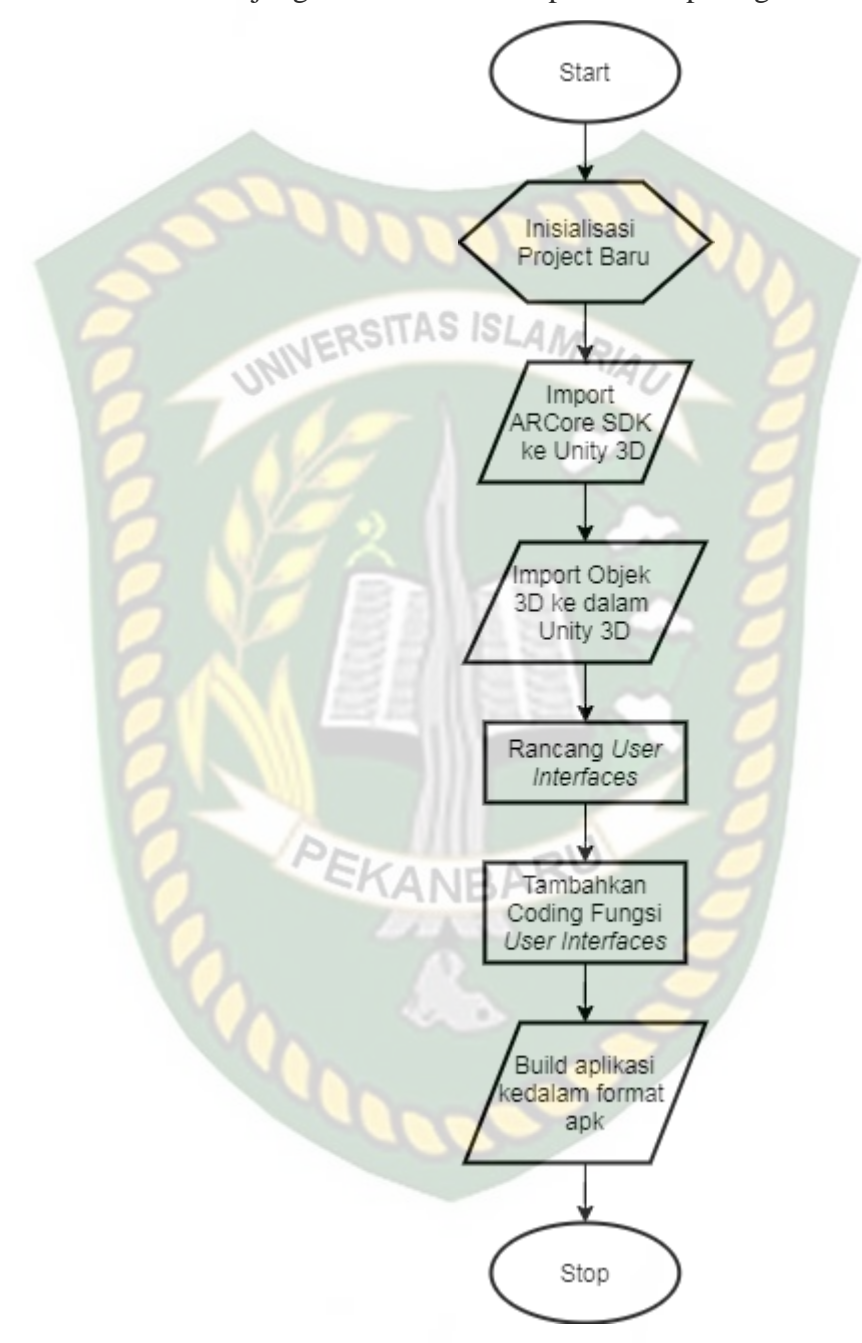

Berikut ini flowchart perancangan Aplikasi *Augmented Reality* objek wisata Coastal Area Tanjung Balai Karimun dapat dilihat pada gambar 3.3.

**Gambar 3.3** Flowchart Perancangan Aplikasi Augmented Reality

Perpustakaan Universitas Islam Riau Dokumen ini adalah Arsip Milik

#### **3.3 Desain Tampilan**

Desain tampilan dari aplikasi promosi objek wisata Coastal Area Tanjung Balai Karimun menggunakan *Augmented Reality* ini berupa desain tampilan *splash screen*, desain halaman utama aplikasi, desain tampilan halaman tentang, dan desain halaman mulai yang ditampilkan secara *realtime*

1. Desain Tampilan Halaman *Splash Screen* Rancangan halaman *Splash Screen* dapat dilihat pada gambar 3.4

Ó **GAMBAR** Ō  $\circ$ PEKANBI

**Gambar 3.1** Desain Tampilan Halaman Splash Screen

Pada halaman *Splash Screen* akan menampilkan gambar pada saat aplikasi dalam melakukan *loading*. Maksud Fungsi *Splash Screen* adalah sebagai *feedback* bahwa aplikasi masih dalam proses *loading* ke menu utama.

# 2. Desain Tampilan Halaman Utama Aplikasi

Rancangan halaman utama aplikasi dapat dilihat pada gambar 3.5.

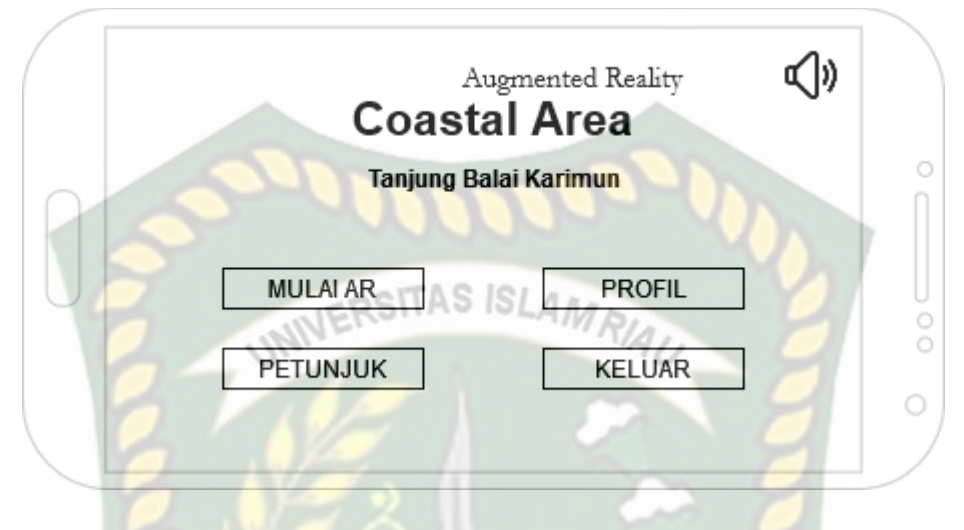

**Gambar 3.5** Desain Halaman Utama Aplikasi

Pada halaman utama aplikasi akan menampilkan gambar Coastal Area. Halaman utama menampilkan 5 *button*, yaitu *button* Mulai, Tentang, Bahasa, Petunjuk dan Keluar. *Button* Mulai untuk menampilkan pilihan objek wisata yang bisa dipilih. *Button* Profil untuk menampilkan informasi pembuat aplikasi. *Button* Bahasa untuk mengatur bahasa yang digunakan pada aplikasi. *Button*  Petunjuk untuk mengetahui cara penggunaan aplikasi. *Button* Keluar untuk keluar dari aplikasi.

# 3. Desain Tampilan Halaman Mulai

Rancangan halaman mulai dapat dilihat pada gambar 3.6.

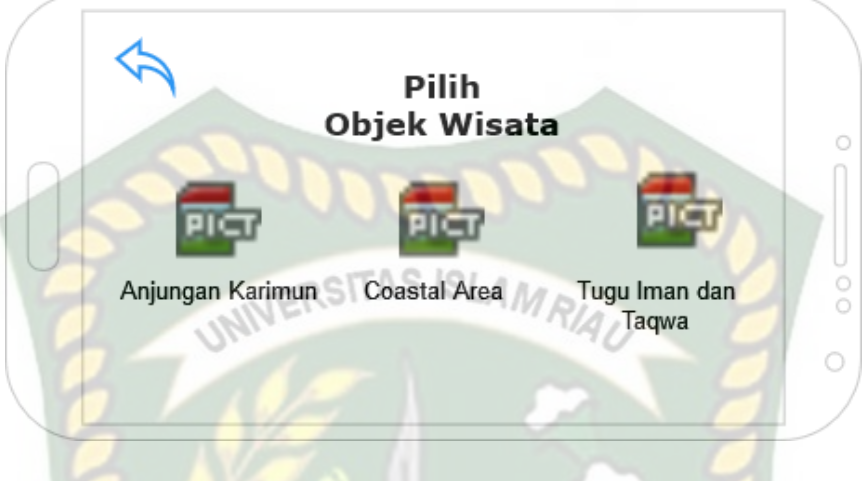

**Gambar 3.6** Desain Tampilan Halaman Mulai

Pada menu aplikasi ini akan ditampilkan berupa gambar background aplikasi. *Button* Coastal Area untuk menampilkan objek 3D dari Coastal Area, *button* Tugu MTQ untuk menampilkan objek 3D dari Tugu MTQ, *button*  Anjungan Karimun untuk menampilkan objek 3D dari Anjungan Karimun, *button* Lokasi untuk menampilkan lokasi dari objek 3D tersebut dan *button* Kembali untuk kembali ke halaman *Splash Screen.*

# 4. Desain Tampilan Halaman Pilih Objek

Rancangan halaman pilih objek dapat dilihat pada gambar 3.7.

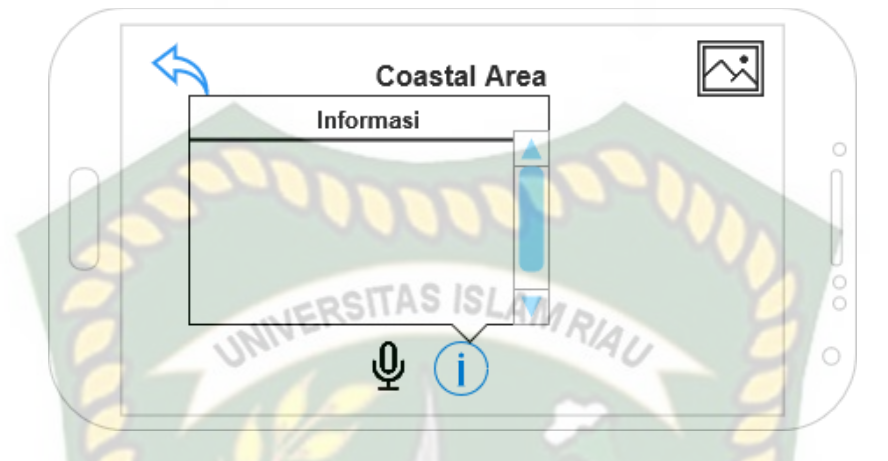

**Gambar 3.7** Desain Tampilan Halaman Pilih Objek

Pada menu aplikasi ini akan menampilkan model objek 3D dari Coastal Area, Tugu MTQ atau Anjungan Karimun secara individual. *Button* Info untuk menampilkan informasi dari objek 3D, *button* Tampilkan untuk menampilkan objek 3D pada aplikasi, *button* Home untuk kembali ke menu utama, *button* Rotasi Otomatis untuk merotasikan objek 3D secara otomastis, *button* kembali untuk kembali ke pilihan objek wisata.

# 5. Desain Tampilan Halaman Profil

Pada halaman ini akan menampilkan siapa pembuat dari aplikasi. Rancangan halaman Tampilan Profil dapat dilihat pada gambar 3.8.

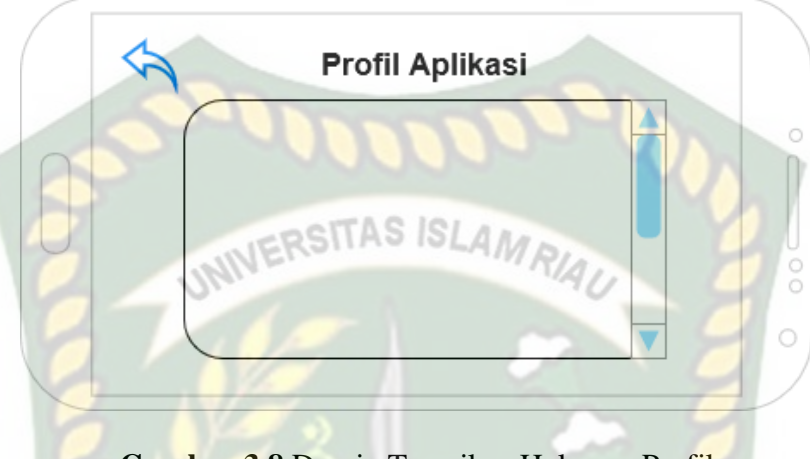

**Gambar 3.8** Desain Tampilan Halaman Profil

# 6. **Desain Tampilan Halaman Petunjuk**

Pada halaman petunjuk ini akan menjelaskan bagaimana cara pemakaian aplikasi. Rancangan halaman petunjuk dapat dilihat pada gambar 3.9.

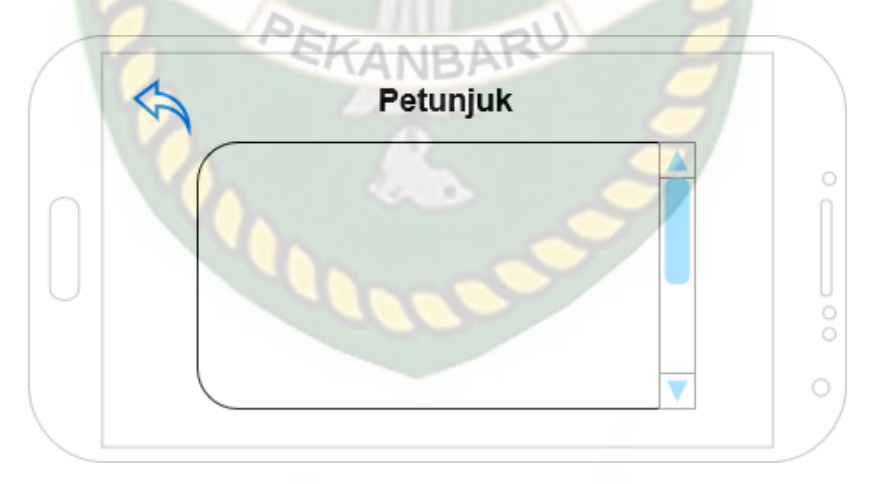

#### **Gambar 3.9** Desain Tampilan Halaman akan Petunjuk

Padahalaman ini dilengkapi dengan *button* Kembali untuk kembali ke halaman utama.

#### 7. Desain Tampilan Halaman Keluar

Rancangan halaman keluar dapat dilihat pada gambar 3.10.

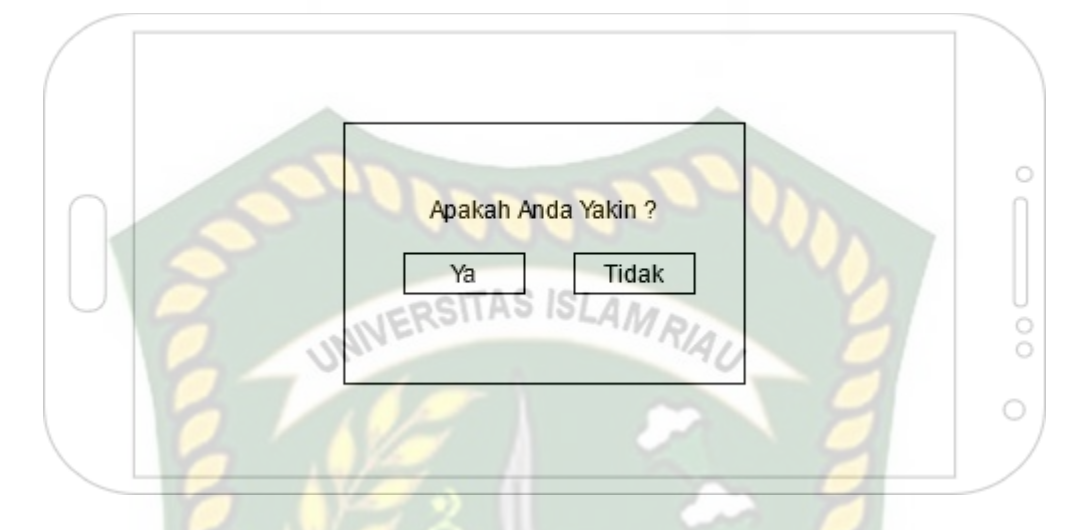

Pada halaman ini akan menampilkan Pilihan Ya atau Tidak Untuk Keluar.

**Gambar 3.10** Desain Tampilan Halaman akan keluar

# **3.3.1. Cara Kerja Aplikasi**

Aplikasi Promosi Objek Wisata Coastal Area Tanjung Balai Karimun Menggunakan *Augmented Reality* ini menggunakan teknik *markerless*, dimana teknik *markerless* yang dimaksud adalah marker yang digunakan untuk menampilkan animasi 3D tidak didaftarkan sejak pembuatan aplikasi tersebut, melainkan aplikasi tersebut akan mencari dan menandai lokasi pada area kamera sebagai marker dan lokasi tersebut didaftarkan sebagai marker untuk menampilkan model animasi 3D. Gambaran cara kerja aplikasi dan *flowchart* aplikasi dapat dilihat pada gambar 3.11

Perpustakaan Universitas Islam Riau Dokumen ini adalah Arsip Milik:

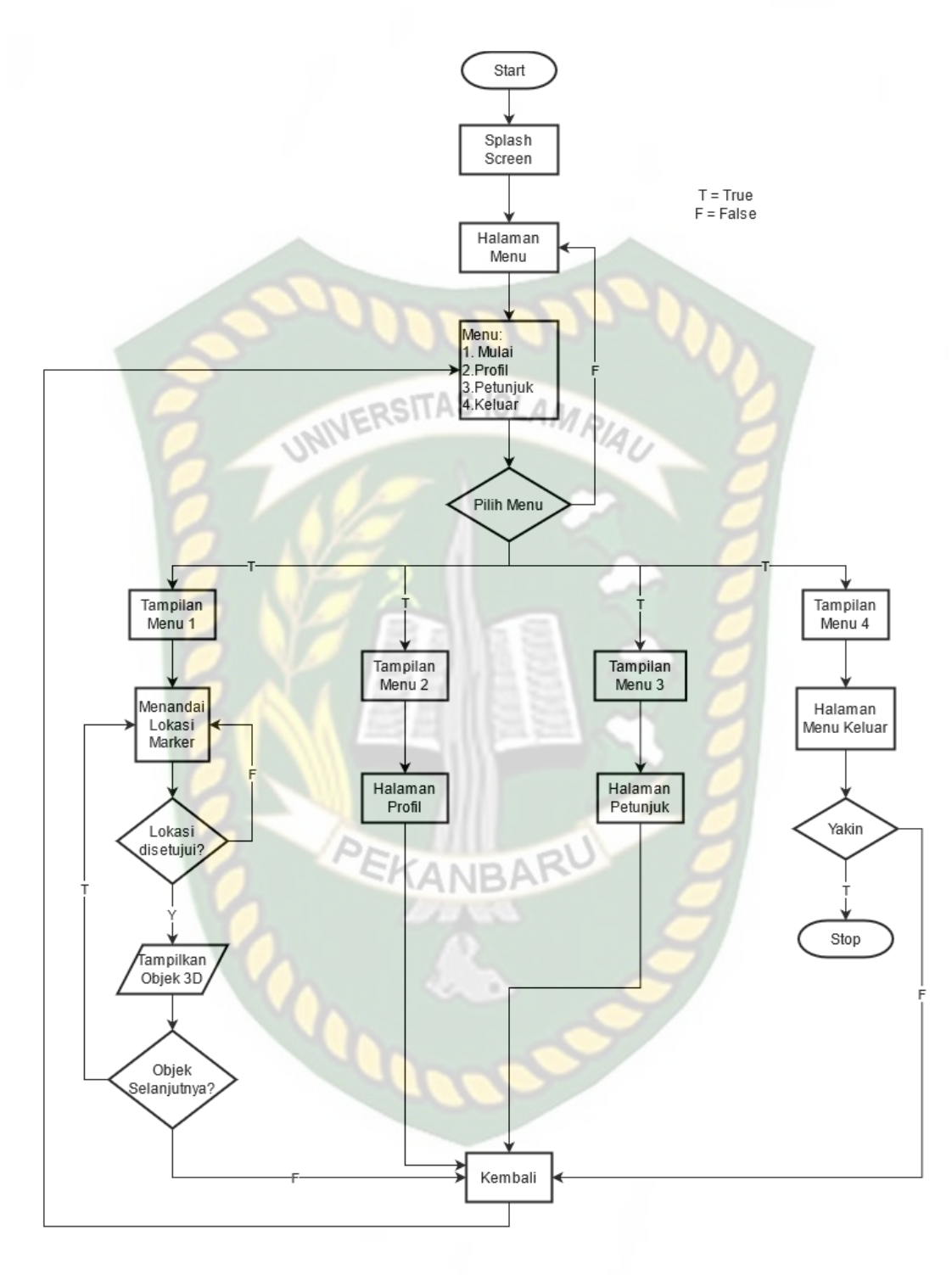

**Gambar 3.11** Flowchart Cara Kerja Aplikasi

Pada gambar 3.11 digambarkan bagaimana cara kerja Aplikasi Promosi Objek Wisata Coastal Area Tanjung Balai Karimun Menggunakan *Augmented Reality*. Sebelum mulai menampilkan *Augmented Reality* Coastal Area, *user* akan melihat *splash screen* yang menunjukan bahwa aplikasi sedang dalam proses memulai kemudian *user*  dihadapkan pada halaman utama yang dimana pada halaman utama ini terdapat *button* Mulai, Profil, Petunjuk dan Keluar. Jika *user* ingin melihat cara penggunaan aplikasi, *user* dapat menekan *button* Petunjuk terlebih dahulu sebelum memulai menggunakan aplikasi Promosi Objek Wisata Coastal Area Tanjung Balai Karimun Menggunakan *Augmented Reality*.

Setelah *user* melihat petunjuk, *user* dapat mulai tampilan aplikasi Promosi Objek Wisata Coastal Area Tanjung Balai Karimun Menggunakan *Augmented Reality* dengan menekan *button* Mulai, setelah menekan *button* mulai, *user* akan dihadapkan pada tampilan *AR Camera*  yang dimana *user* dapat menentukan lokasi dimana objek 3D akan ditampilkan. Setelah lokasi ditentukan, *user* dapat menampilkan objek 3D dengan menekan *button* tampilkan, maka objek 3D akan tampil.

*User* dapat merotasi objek 3D dengan *button* rotasi untuk melihat objek dari segala sisi. Setelah selesai menggunakan *AR Camera*, *user* dapat menekan button Kembali untuk kembali dari tampilan *AR Camera* ke tampilan pilihan objek wisata dan button Home untuk keluar dari tampilan *AR Camera* ke tampilan halaman utama.

# **BAB IV**

# **HASIL DAN PEMBAHASAN**

### **4.1 Hasil Penelitian**

Hasil penelitian merupakan pembahasan *interface* dari seluruh aplikasi Promosi Objek Wisata Coastal Area Tanjung Balai Karimun Menggunakan Augmented Reality.

# **4.1.1 Tampilan Splash Screen**

Berikut tampilan Splash Screen dapat dilihat pada gambar 4.1

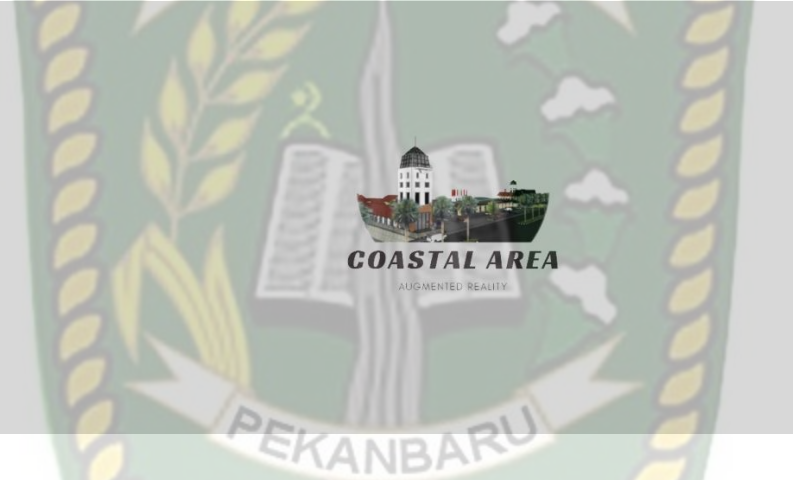

**Gambar 4.1** Tampilan Splash Screen Aplikasi

Tampilan *Splash Screen* merupakan tampilan awal yang di jumpai ketika membuka aplikasi, *Splash Screen* adalah tampilan loading yang menampilkan logo dari aplikasi "Promosi Objek Wisata Coastal Area Tanjung Balai Karimun Menggunakan Augmented Reality" dan logo unity yang menandakan proses berjalan, dan ketika selesai maka user akan diarahkan ke halaman menu utama.

#### **4.1.2 Tampilan Halaman Utama**

Berikut tampilan Halaman Utama dapat dilihat pada gambar 4.2

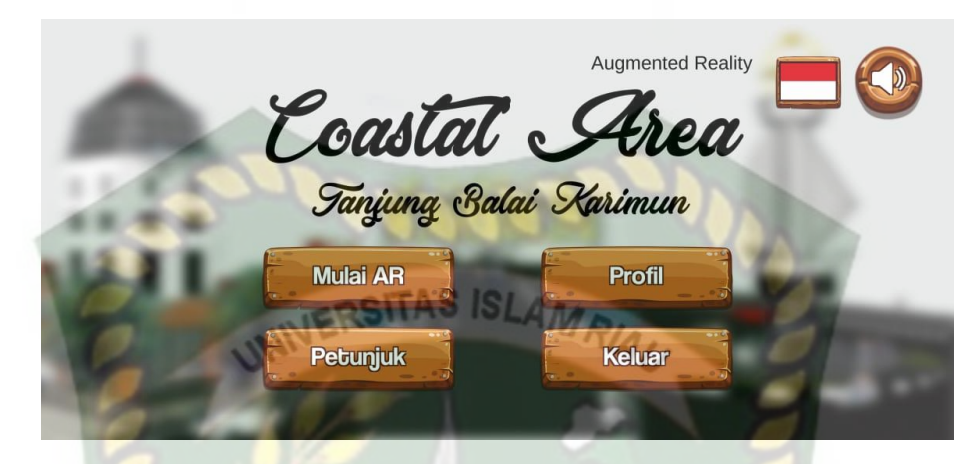

**Gambar 4.2** Tampilan Halaman Utama Aplikasi Halaman Utama merupakan tampilan yang muncul setelah user melewati *Splash Screen,* pada halaman utama terdapat beberapa tombol yaitu sebagai berikut:

1. Mulai AR

**Gambar 4.3** Tombol Mulai AR

**Mulai AR** 

Pada gambar 4.3 adalah Tombol Mulai AR adalah tombol yang mengarahkan user ke menu pilihan objek wisata yg mana mau ditampilkan objek 3D nya.

2. Petunjuk

Berikut tampilan Halaman Petunjuk dapat dilihat pada gambar 4.4

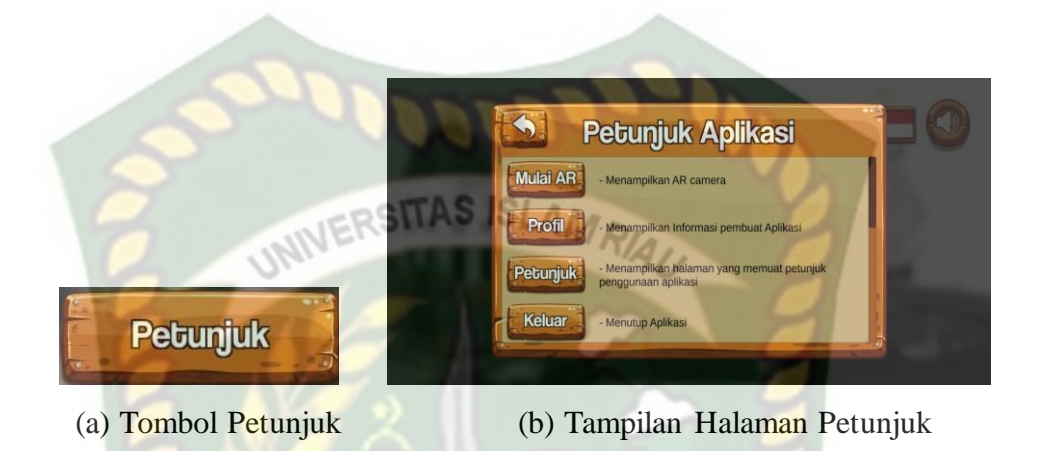

**Gambar 4.4** Tombol Petunjuk

Tombol Petunjuk adalah tombol yang berfungsi untuk memberikan informasi mengenai cara penggunaan aplikasi, pada gambar bagian (a) merupakan tombol petunjuk untuk menampilkan menu petunjuk, bagian (b) merupakan halaman petunjuk yang memberikan informasi kepada user, pada halaman petunjuk juga terdapat tombol panah untuk kembali kehalaman sebelumnya.

3. Profil

Berikut tampilan Halaman Profil dapat dilihat pada gambar 4.5

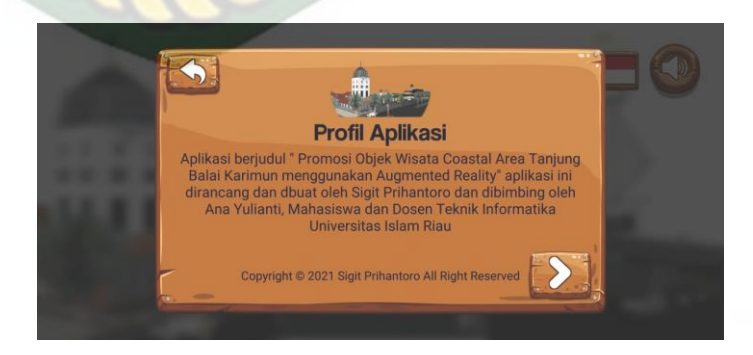

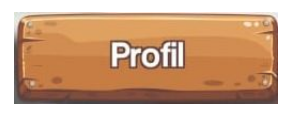

(a) Tombol Profil (b) Tampilan Halaman Profil

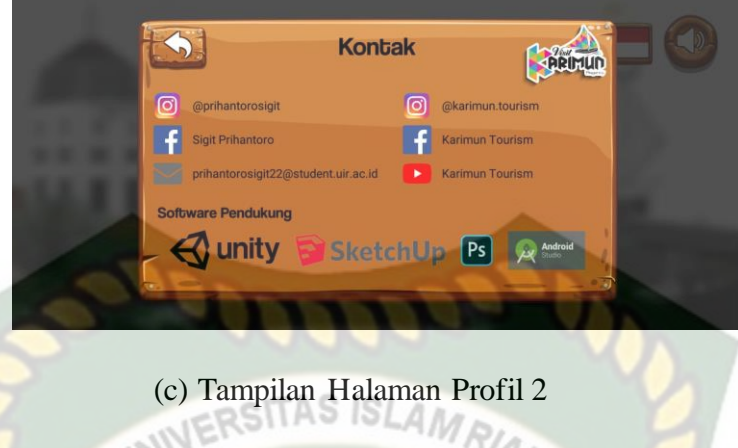

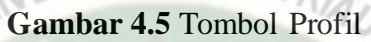

Tombol Profil adalah tombol yang berfungsi untuk memberikan informasi mengenai pembuatan aplikasi dan personal kontak pembuat aplikasi, pada gambar bagian (a) merupakan tombol profil, gambar bagian (b) merupakan halaman informasi mengenai aplikasi, terdapat tombol panah kanan yang berfungsi untuk berpindah pada halaman berikutnya (gambar c), bagian (c) adalah halaman informasi tentang kontak pembuat aplikasi.

4. Bahasa

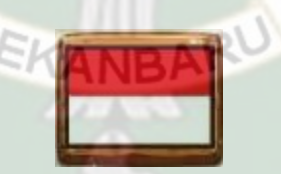

**Gambar 4.6** Tombol Bahasa

Pada gambar 4.6 adalah tombol bahasa yang digunakan untuk mengganti bahasa pada menu tampilan dari aplikasi.

5. Musik

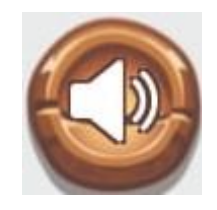

**Gambar 4.7** Tombol Musik

Pada gambar 4.7 adalah tombol musik yang digunakan untuk menghidup dan mematikan music pada aplikasi.

6. Keluar

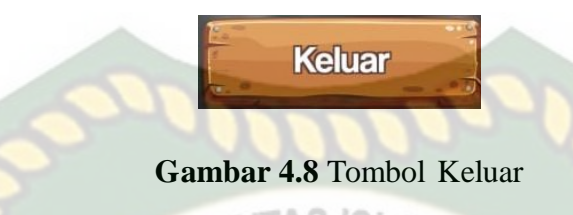

Pada gambar 4.8 adalah tombol keluar yang digunakan untuk keluar dari aplikasi.

7. Tampilan Menu Pilih Objek Wisata

Berikut tampilan Menu Pilih Objek Wisata dapat dilihat pada gambar 4.9

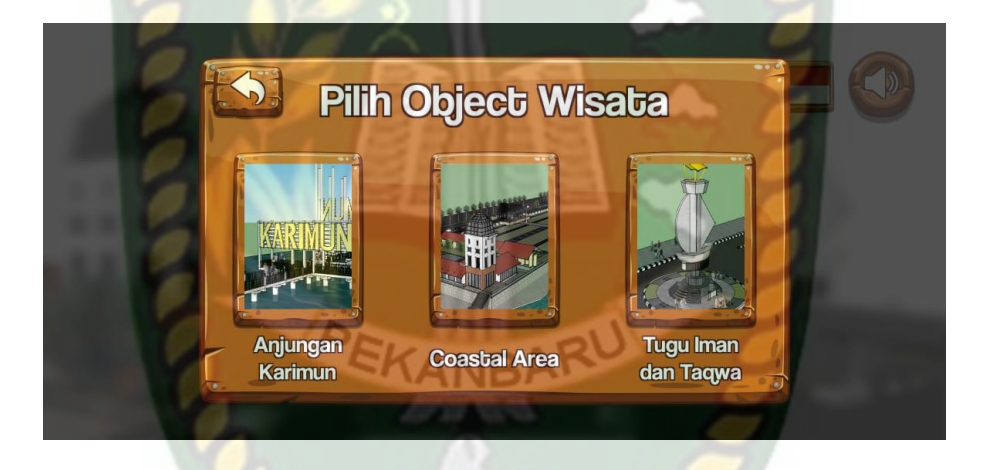

**Gambar 4.9** Tampilan Halaman Menu Pilih Objek Wisata pada Mulai AR

Tampilan Pilih Objek Wisata yang terdapat pada Menu Mulai AR beberapa tombol yang dibuat menggunakan gambar dan tulisan agar lebih memudahkan user sebelum masuk ke objek 3D, terdapat 3 gambar pilihan tombol untuk menampilkan objek 3D yaitu (1) Anjungan Karimun, (2) Coastal Area, (3) Tugu Iman dan Taqwa, dan tombol panah kembali untuk kehalaman sebelumnya.

#### **4.1.3 Tampilan Halaman Augmented Reality Pilih Objek Wisata**

# **1. Anjungan Karimun**

Berikut tampilan Augmented Reality Anjungan Karimun dapat dilihat pada gambar 4.10

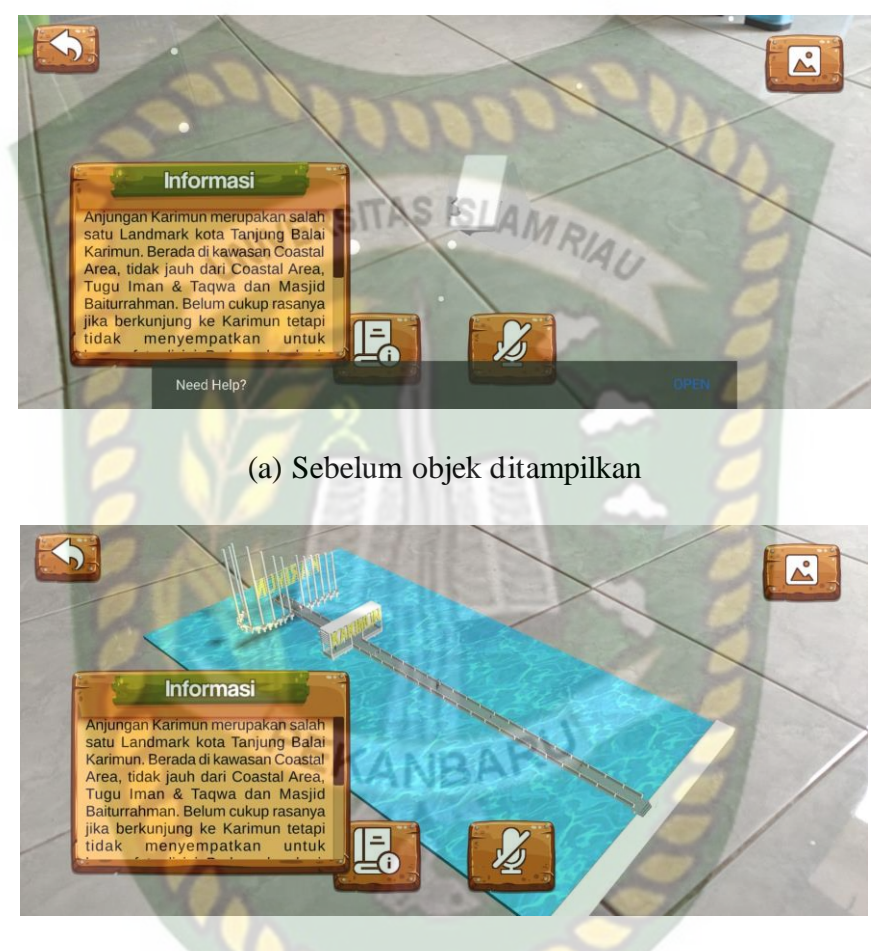

(b) Sesudah objek ditampilkan

**Gambar 4.10** Tampilan Halaman Augmented Reality Anjungan Karimun

Tampilan Halaman Augmented Reality Anjungan Karimun merupakan halaman yang akan mucul ketika *user* memilih tombol gambar Anjungan Karimun pada halaman menu Pilih Objek Wisata, halaman ini berfungsi untuk menampilkan augmented reality dari Anjungan Karimun, pada halaman ini terdapat sebuah tampilan kayu yang berisikan penjelasan informasi tentang objek wisata Anjungan Karimun, pada gambar (a) adalah tampilan halaman sebelum augmented reality muncul, dan pada gambar (b) merupakan tampilan halaman sesudah augmented reality muncul. Pada halaman ini memiliki 2 tombol dengan fungsi sebagai berikut:

a. Suara

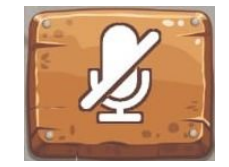

# **Gambar 4.11** Tombol Suara

Pada gambar 4.11 adalah Tombol suara berfungsi untuk mengeluarkan suara yang menjelaskan tentang augmented reality dari Anjungan Karimun.

b. Informasi

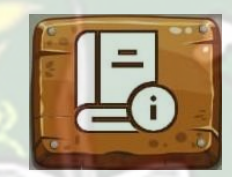

**Gambar 4.12** Tombol Informasi

Pada gambar 4.12 adalah Tombol Informasi berfungsi untuk memberikan informasi mengenai objek wisata yang sedang dibuka.

c. Gambar

Berikut tampilan halaman tombol gambar dapat dilihat pada gambar 4.13

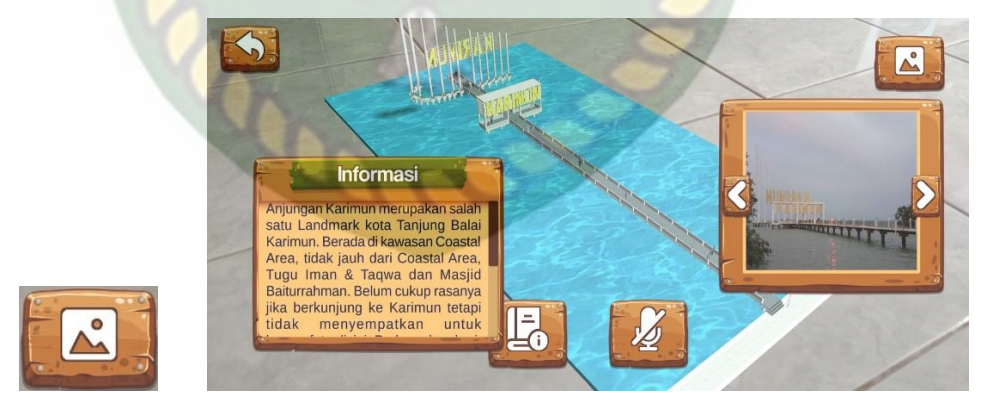

(a) Tombol Gambar (b) Tampilan Halaman Tombol Gambar

# **Gambar 4.13** Tombol Gambar

Tombol Gambar berfungsi untuk Menampilkan foto foto dari objek wisata yang sedang dibuka.

d. Kembali

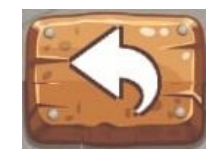

# **Gambar 4.14** Tombol Kembali

Pada gambar 4.14 adalah Tombol kembali berfungsi untuk kembali ke halaman tampilan menu utama.<br>2. Casatal Area

**2. Coastal Area**

Berikut tampilan Augmented Reality Coastal Area dapat dilihat pada gambar 4.15

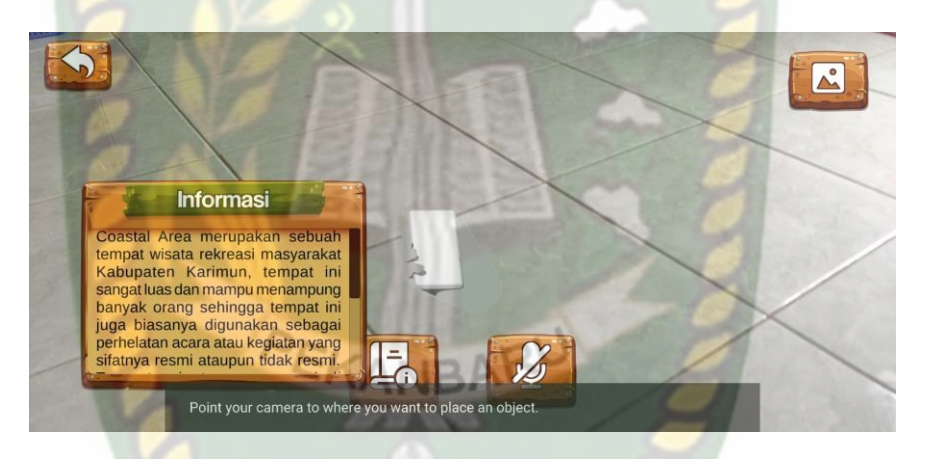

(a) Sebelum objek ditampilkan

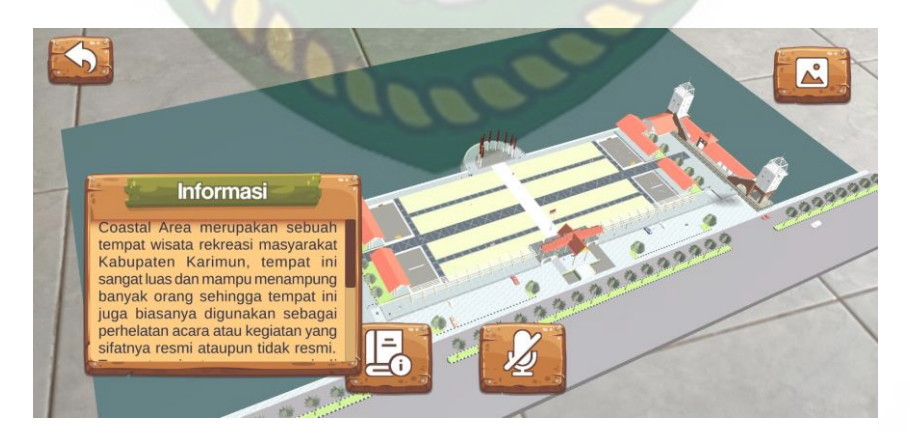

(b) Sesudah objek ditampilkan

**Gambar 4.15** Tampilan Halaman Augmented Reality Coastal Area

Tampilan Halaman Augmented Reality Coastal Area merupakan halaman yang akan mucul ketika *user* memilih tombol Coastal Area pada halaman menu Pilih objek wisata, pada halaman ini terdapat sebuah tampilan seperti kayu yang berisikan penjelasan informasi tentang objek wisata Coastal Area, pada gambar (a) adalah tampilan halaman sebelum augmented reality muncul, dan pada gambar (b) merupakan tampilan halaman sesudah augmented reality muncul. Pada halaman ini juga memiliki 4 tombol yaitu tombol suara, tombol informasi, tombol gambar dan tombol kembali. **3. Tugu Iman dan Taqwa**

Berikut tampilan Augmented Reality Tugu Iman dan Taqwa dapat dilihat pada gambar 4.16

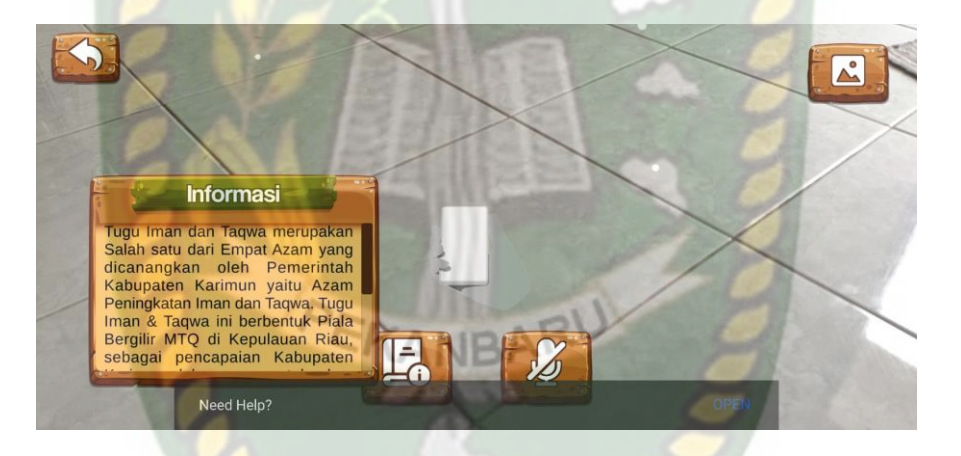

(a) Sebelum objek ditampilkan

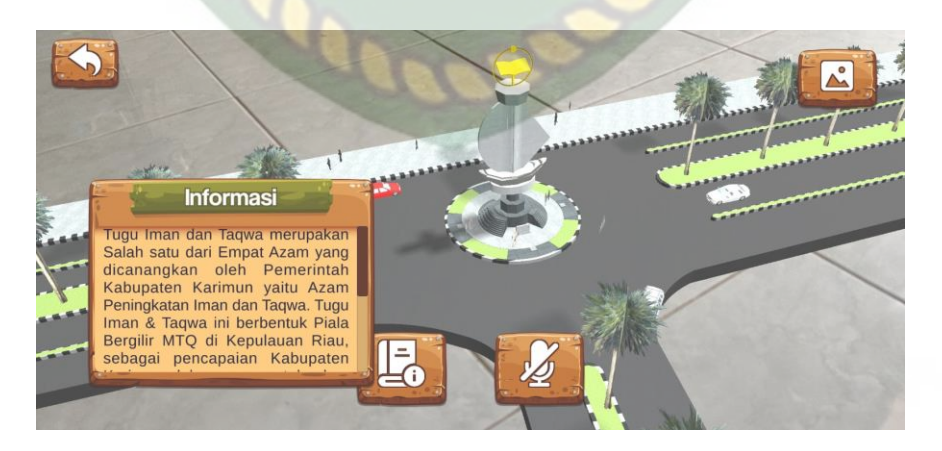

(b) Sesudah objek ditampilkan

**Gambar 4.16** Tampilan Halaman Augmented Reality Tugu Iman dan Taqwa

Tampilan Halaman Augmented Reality Tugu Iman dan Taqwa merupakan halaman yang akan mucul ketika *user* memilih tombol Tugu Iman dan Taqwa pada halaman menu Pilih objek wisata, pada halaman ini terdapat sebuah tampilan seperti kayu yang berisikan penjelasan informasi tentang objek wisata Tugu Iman dan Taqwa, pada gambar (a) adalah tampilan halaman sebelum augmented reality muncul, dan pada gambar (b) merupakan tampilan halaman sesudah augmented reality muncul. Pada halaman ini juga memiliki 4 tombol yaitu tombol suara, tombol informasi, tombol gambar dan tombol kembali.

### **4.2 Pembahasan**

Pada pembahasan ini akan membahas hasil pengujian dari aplikasi Promosi Objek wisata coastal area tanjung balai karimun menggunakan augmented reality, dengan tujuan untuk mengetahui kelebihan dan kekurangan dari aplikasi yang telah dibuat. Beberapa pengujian yang telah dilakukan meliputi pengujian blackbox, pengujian intensitas cahaya, pengujian tracking objek atau markerless.

#### **4.2.1 Pengujian** *Black Box*

Pengujian *Black Box* pada aplikasi Promosi Objek wisata coastal area tanjung balai karimun menggunakan augmented reality dilakukan dengan tujuan untuk menguji setiap fungsi tombol yang ada apakah berfungsi dengan baik atau tidak, serta untuk mengetahui apakah tombol yang dibuat sudah menghasilkan output sesuai dengan yang diinginkan. Pengujian Black Box pada aplikasi Promosi Objek wisata coastal area tanjung balai karimun menggunakan augmented reality dapat dilihat sebagai berikut:

#### 1. Pengujian *Black Box* Menu Utama

Menu Utama merupakan scene pertama yang muncul setelah splash screen pada aplikasi Promosi Objek wisata coastal area tanjung balai karimun menggunakan augmented reality. Hasil pengujian dari scene Menu Utama dapat dilihat pada table 4.1 berikut:

| <b>Skenario</b> | <b>Tindakan</b>    | <b>Fungsi</b>                  | <b>Output</b><br><b>Diharapkan</b> | <b>Hasil</b> |
|-----------------|--------------------|--------------------------------|------------------------------------|--------------|
| Tombol          | Klik tombol        | Membuka halaman                | Menampilkan                        | Berhasil     |
| Mulai AR        | Mulai AR           | menu Mulai AR                  | menu Mulai AR                      |              |
| Tombol          | Klik tombol        | Membuka halaman<br>Menampilkan |                                    | Berhasil     |
| Petunjuk        | Petunjuk           | petunjuk aplikasi              | halaman petunjuk                   |              |
|                 |                    |                                | aplikasi                           |              |
| Tombol          | Klik tombol        | Membuka halaman                | Menampilkan                        | Berhasil     |
| Profil          | Profil             | profil aplikasi                | halaman profil                     |              |
|                 |                    |                                | aplikasi                           |              |
| Tombol          | <b>Klik tombol</b> | Menutup aplikasi               | Menutup aplikasi                   | Berhasil     |
| Keluar          | Keluar             |                                |                                    |              |
| Tombol AR       | <b>Klik tombol</b> | Membuka halaman                | Menampilkan                        | Berhasil     |
| Anjungan        | <b>AR</b>          | augmented reality              | halaman                            |              |
| Karimun         | Anjungan           | Anjungan                       | augmented reality                  |              |
|                 | Karimun            | Karimun                        | Anjungan                           |              |
|                 |                    |                                | Karimun                            |              |
| Tombol AR       | Klik tombol        | Membuka halaman                | Menampilkan                        | Berhasil     |
| Coastal         | <b>AR</b> Coastal  | augmented reality              | halaman                            |              |
| Area            | Area               | <b>Coastal Area</b>            | augmented reality                  |              |
|                 |                    |                                | <b>Coastal Area</b>                |              |
| Tombol AR       | Klik tombol        | Membuka halaman                | Menampilkan                        | Berhasil     |
| Tugu Iman       | AR Tugu            | augmented reality              | halaman                            |              |
| dan Taqwa       | Iman dan           | Tugu Iman dan                  | augmented reality                  |              |
|                 | Taqwa              | Taqwa                          | Tugu Iman dan                      |              |
|                 |                    |                                | Taqwa                              |              |
| Tombol AR       | Klik tombol        | Mengganti Bahasa               | Mengganti                          | Berhasil     |
| <b>Bahasa</b>   | AR Bahasa          |                                | <b>Bahasa</b>                      |              |

**Tabel 4.1** Pengujian Black Box Menu Utama

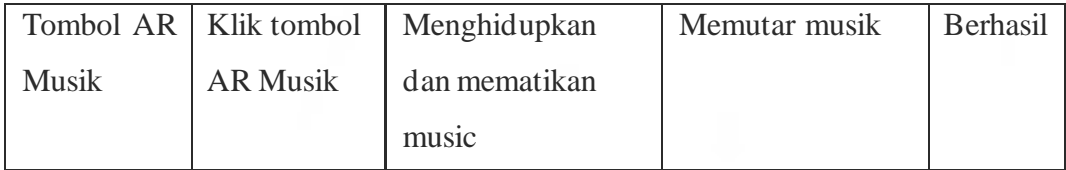

# 2. Pengujian Black box Augmented Reality Mulai AR

Tampilan Augmented Reality Mulai AR adalah scene yang terbuka apabila user menekan tombol bagian Objek wisata mana yang mau dipilih pada menu Mulai AR, hasil pengujian tampilan augmented reality Mulai AR dapat dilihat pada tabel 4.2 berikut:

**Tabel 4.2** Pengujian Black Box Augmented Reality mulai AR

| <b>Skenario</b> | <b>Tindakan</b>    | Fungsi                         | <b>Output Diharapkan</b> | <b>Hasil</b> |
|-----------------|--------------------|--------------------------------|--------------------------|--------------|
| Tombol          | <b>Klik tombol</b> | Memutar suara<br>Memutar suara |                          | Berhasil     |
| Suara           | suara              | narator                        | narator                  |              |
| Tombol          | <b>Klik tombol</b> | Membuka                        | Menampilkan              | Berhasil     |
| Informasi       | Informasi          | halaman                        | halaman informasi        |              |
|                 |                    | Informasi                      |                          |              |
| Tombol          | Klik tombol        | Membuka                        | Menampilkan              | Berhasil     |
| Gambar          | gambar             | halaman gambar                 | gambar dari objek        |              |
|                 |                    |                                | wisata yang dibuka       |              |
| Tombol          | Klik tombol        | Menutup                        | <b>Menutup Halaman</b>   | Berhasil     |
| Kembali         | kembali            | Halaman                        | <b>Augmented Reality</b> |              |
|                 |                    | Augmented                      |                          |              |
|                 |                    | Reality                        |                          |              |

#### **4.2.2 Pengujian Intensitas Cahaya**

Pengujian Intensitas Cahaya dilakukan diluar dan didalam ruangan dengan tingkat intensitas cahaya berbeda-beda pengujian dini dilakukan guna mengetahui apakah aplikasi Promosi Objek wisata coastal area tanjung balai karimun menggunakan augmented reality dapat melakukan proses markerless dan menampilkan objek 3D pada intensitas cahaya yang berbeda.

1. Pengujian Dalam Ruangan Siang Hari intensitas Cahaya (95 - 130 lux)

Pengujian ini dilakukan didalam ruangan intensitas cahaya berkisar 95-130 lux dihasilkan hasil yang baik dengan rentan waktu tunggu kurang lebih 2 detik, gambar hasil pengujian ini dapat dilihat pada gambar 4.17

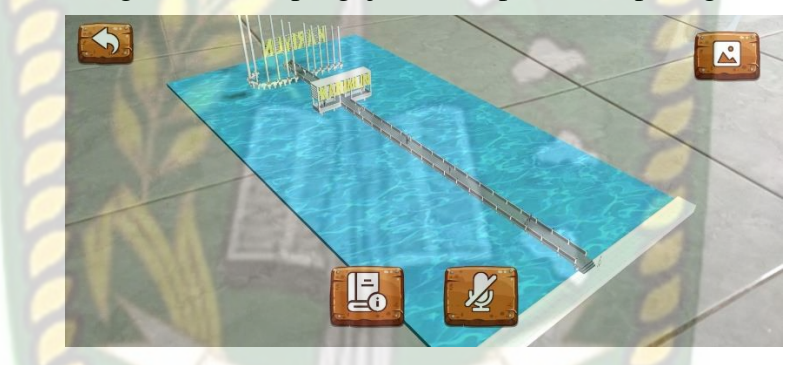

**Gambar 4.17** Pengujian Dalam Ruangan Intensitas Cahaya (95 – 130)

2. Pengujian Dalam Ruangan Siang Hari intensitas (35-55 lux)

Pengujian ini dilakukan didalam ruangan intensitas cahaya berkisar 35 – 55 lux dihasilkan hasil yang baik dengan rentan waktu tunggu kurang lebih 2 detik, gambar hasil pengujian ini dapat dilihat pada gambar 4.18

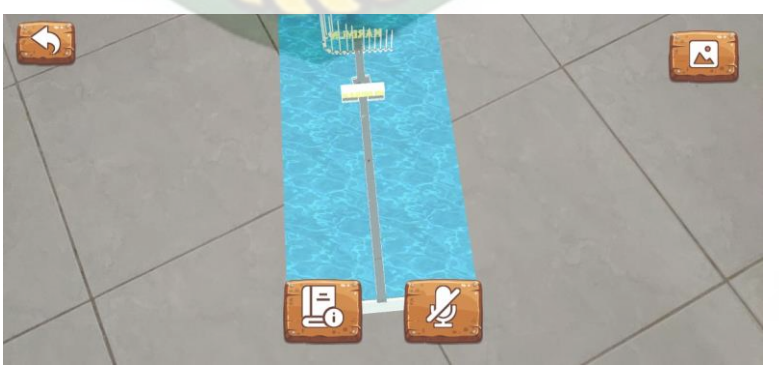

**Gambar 4.18** Pengujian Dalam Ruangan Intensitas Cahaya (35 – 55)

3. Pengujian Dalam Ruangan Siang Hari intensitas (0 lux)

Pengujian dilakukan didalam ruangan intensitas cahaya berkisar 0 lux dihasilkan hasil berupa objek 3D tidak tampil dikarenakan aplikasi tidak dapat melakukan proses markerless tanpa adanya cahaya. Gambar hasil pengujian ini dapat dilihat pada gambar 4.19

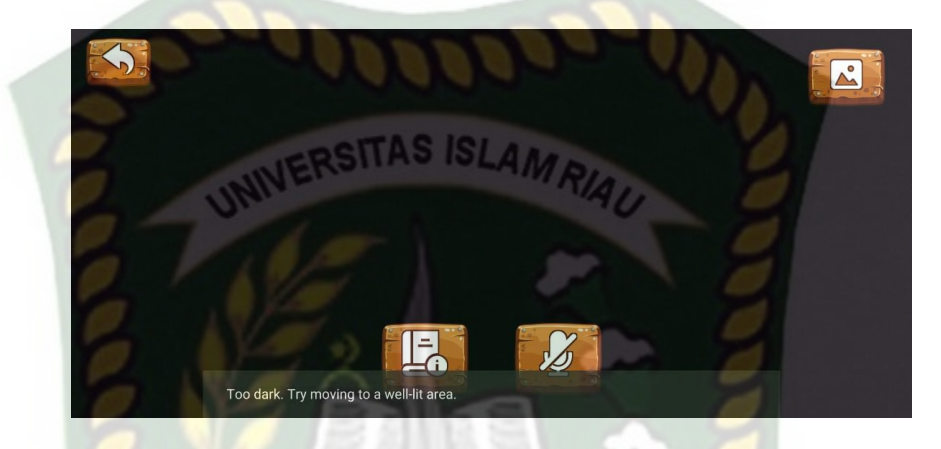

**Gambar 4.19** Pengujian Dalam Ruangan Intensitas Cahaya (0)

4. Pengujian Luar Ruangan Siang Hari

Pengujian ini dilakukan dibawah cahaya matahari dengan intasitas cahaya berkisar 700 – 900 lux dihasilkan hasil yang baik dengan rentan waktu tunggu lebih kurang 1 detik, gambar hasil pengujian ini dapat dilihat pada gambar 4.20

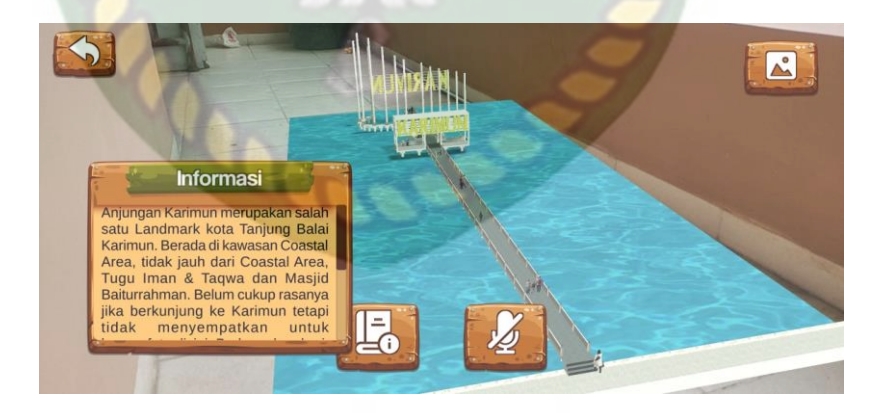

**Gambar 4.20** Pengujian Luar Ruangan Intensitas Cahaya (700 - 900)

# 5. Pengujian Luar Ruangan Malam Hari

Pengujian ini dilakukan dibawah cahaya bulan dan cahaya lampu dengan intensitas cahaya berkisar 12 – 25 lux dihasilkan hasil yang baik dengan rentan waktu tunggu lebih kurang 1 detik, gambar hasil pengujian ini dapat dilihat pada gambar 4.21

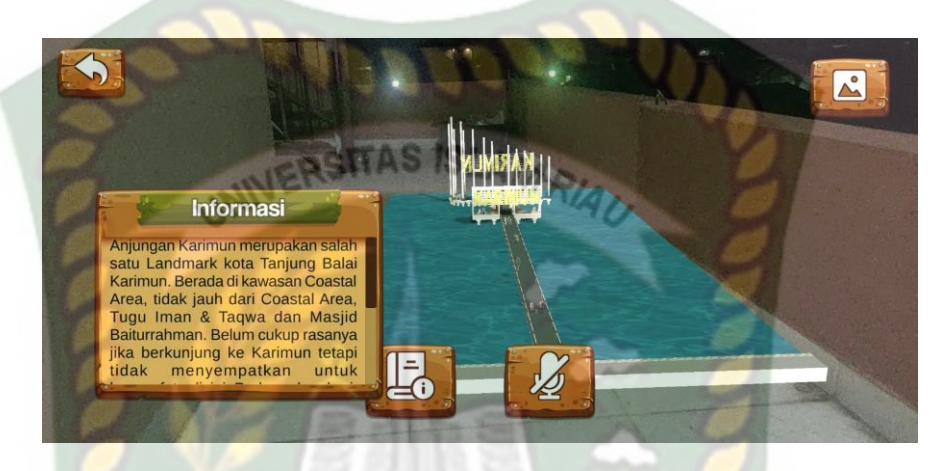

**Gambar 4.21** Pengujian Luar Ruangan Malam Hari

Kesimpulan pengujian aplikasi terhadap cahaya yang berbeda dapat dilihat pada tabel 4.3 berikut:

**EKANBA** 

| <b>Skenario</b> | <b>Kasus</b> | <b>Intensitas</b><br>Cahaya | <b>Waktu</b> | <b>Output Yang</b><br><b>Didapatkan</b> | <b>Hasil</b> |
|-----------------|--------------|-----------------------------|--------------|-----------------------------------------|--------------|
| Pencahayaan     | Dalam        | 85-130                      | Kurang       | Objek 3D                                | Berhasil     |
|                 | Ruangan      |                             | lebih 2      | muncul karena                           |              |
|                 | <b>Siang</b> |                             | detik        | markerless                              |              |
|                 | Hari         |                             |              | berjalan dengan                         |              |
|                 |              | INIVER                      |              | adanya cahaya                           |              |
| Pencahayaan     | Dalam        | $35 - 55$                   | Kurang       | Objek 3D                                | Berhasil     |
|                 | Ruangan      |                             | lebih 2      | muncul karena                           |              |
|                 | <b>Siang</b> |                             | detik        | markerless                              |              |
|                 | Hari         |                             |              | berjalan dengan                         |              |
|                 |              |                             |              | adanya cahaya                           |              |
| Pencahayaan     | Dalam        | $\overline{0}$              | Kurang       | Objek 3D tidak                          | Berhasil     |
|                 | Ruangan      |                             | lebih 1      | muncul karena                           |              |
|                 | <b>Siang</b> |                             | detik        | proses markeless                        |              |
|                 | Hari         |                             |              | memerlukan                              |              |
|                 |              |                             |              | cahaya untuk                            |              |
|                 |              |                             |              | tampil                                  |              |
| Pencahayaan     | Luar         | 700-800                     | Kurang       | Objek 3D                                | Berhasil     |
|                 | Ruangan      |                             | lebih 2      | muncul karena                           |              |
|                 | Siang        |                             | detik        | markerless                              |              |
|                 | Hari         |                             |              | berjalan dengan                         |              |
|                 |              |                             |              | adanya cahaya                           |              |
| Pencahayaan     | Luar         | $12 - 25$                   | Kurang       | Objek 3D                                | Berhasil     |
|                 | Ruangan      |                             | lebih 2      | muncul karena                           |              |
|                 | Malam        |                             | detik        | markerless                              |              |
|                 | Hari         |                             |              | berjalan dengan                         |              |
|                 |              |                             |              | adanya cahaya                           |              |

**Tabel 4.3** Hasil Pengujian Intensitas Terhadap Intensitas Cahaya

Berdasarkan hasil pengujian intensitas cahaya dapat diambil kesimpulan aplikasi Promosi Objek wisata coastal area tanjung balai karimun menggunakan augmented reality memerlukan cahaya untuk dapat memproses markerless, aplikasi tidak dapat memproses markerless jika tidak adanya cahaya.

#### **4.2.3 Pengujian Jenis Objek Tracking atau Markerless**

Pengujian jenis objek tracking dengan menggunakan metode markerless dilakukan untuk menguji kemampuan tracker Promosi Objek wisata coastal area tanjung balai karimun menggunakan augmented reality pada berbagai bidang dan objek.

1. Objek Kertas Putih Polos

Pengujian dilakukan menggunakan kertas HVS A4 yang bertujuan untuk mengetahui apakah proses markerless dapat menampilkan objek 3D pada lokasi dan objek polos tanpa motif. Dari hasil pengujian yang dilakukan pada tracker kertas putih polos dapat dilihat pada gambar 4.22

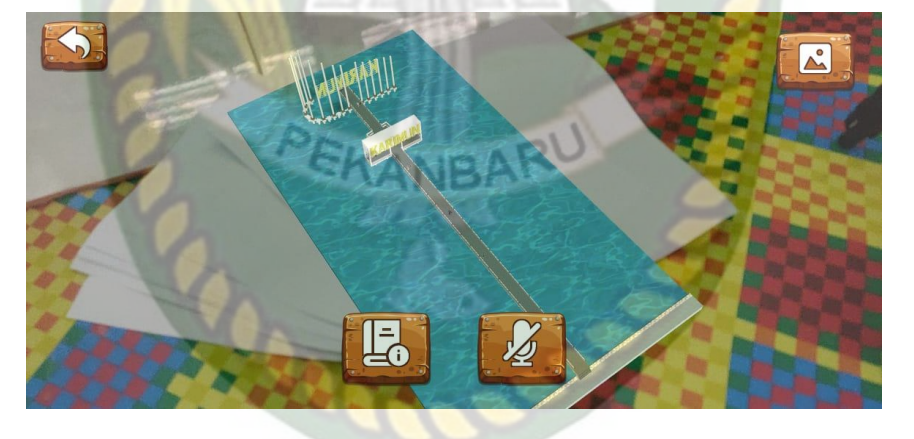

**Gambar 4.22** Pengujian Tracker Kertas Putih

2. Objek Hitam Putih

Pengujian dilakukan pada kain hitam yang diletakan pada kertas putih HVS polos yang bertujuan untuk mengetahui apakah proses markerless akan menampilkan objek 3D dengan lokasi atau latar yang memiliki dua warna yaitu warna hitam dan putih. Berdasarkan pengujian didapatkan hasil optimal objek 3D akan tampil pada gambar 4.23

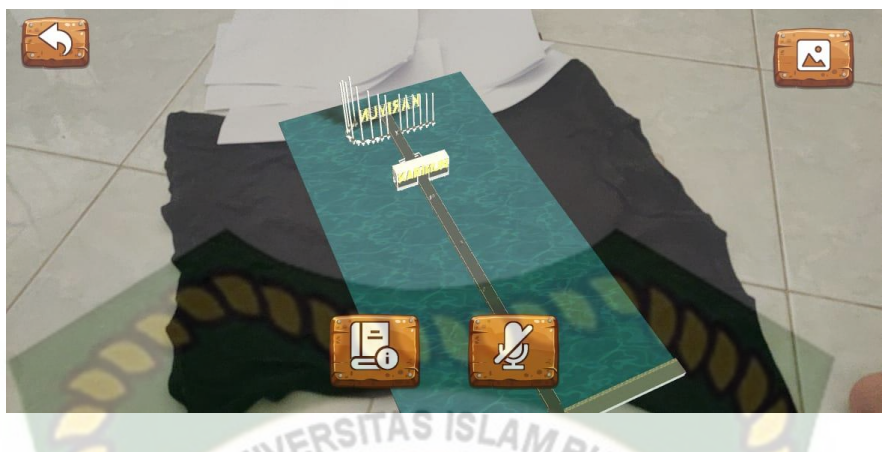

**Gambar 4.23** Pengujian Tracker Objek Hitam Putih

3. Objek bewarna acak

Pengujian dilakukan pada kain yang memiliki warna acak bertujuan untuk mengetahui apakah proses markerless akan menampilkan objek 3D dengan lokasi atau latar yang memiliki warna yang acak. Berdasarkan pengujian didapatkan hasil optimal objek 3D akan tampil pada gambar 4.24

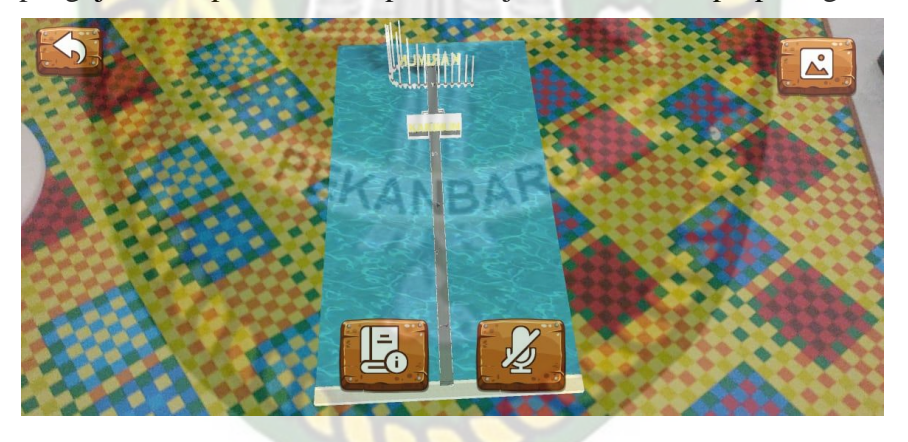

**Gambar 4.24** Pengujian Tracker Objek Bewarna Acak

# **4.2.4 Pengujian Jarak dan Sudut**

Pengujian jarak dan sudut dilakukan unruk menguji jarak serta sudut berapa aplikasi Promosi Objek wisata coastal area tanjung balai karimun menggunakan augmented reality dapat melakukan proses tracking markerless. Pengujian ini dilakukan pada jarak minimal 15 cm, 60 cm, dan 1 m serta sudut minimal 10°, 45°, dan 90°.

1. Pengujian jarak 15 cm pada sudut 10°, 45°, dan 90°

Hasil pengujian pertama pada jarak 15 cm pada sudut 10° dapat dilihat pada gambar 4.25

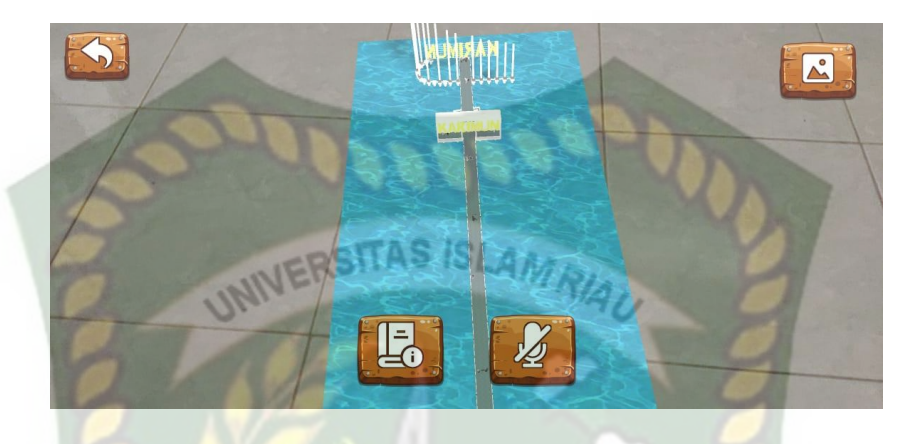

**Gambar 4.25** Pengujian Jarak 15 cm dengan sudut 10°

Pengujian kedua dengan jarak 15 cm pada sudut 45° hasil yang didapatkan yang terlihat pad gambar 4.26

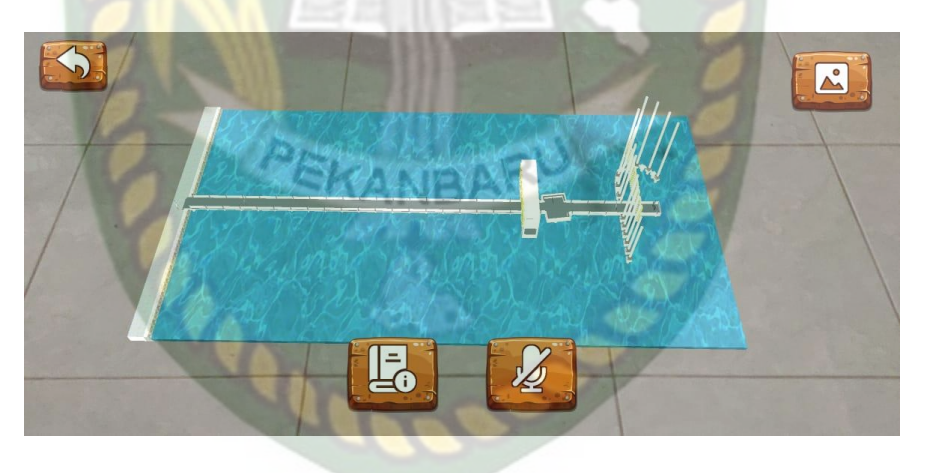

**Gambar 4.26** Pengujian Jarak 15 cm dengan sudut 45°

Pengujian ketiga pada jarak 15 cm dengan sudut 90° dapat dilihat pada gambar 4.27

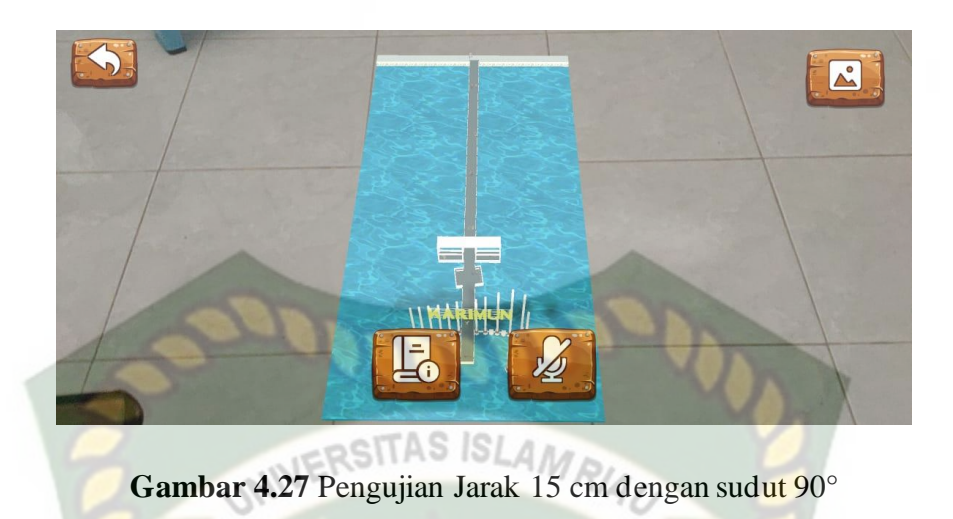

2. Pengujian jarak 60 cm pada sudut 10°, 45°, dan 90°

Hasil pengujian pertama pada jarak 60 cm pada sudut 10° dapat dilihat pada gambar 4.28

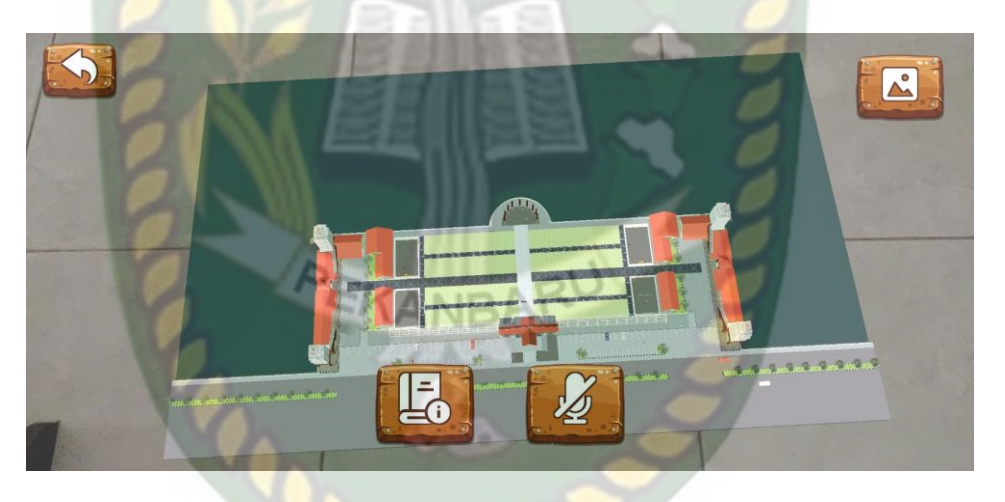

**Gambar 4.28** Pengujian Jarak 60 cm dengan sudut 10°

Pengujian kedua dengan jarak 60 cm pada sudut 45° hasil yang didapatkan yang terlihat pad gambar 4.29

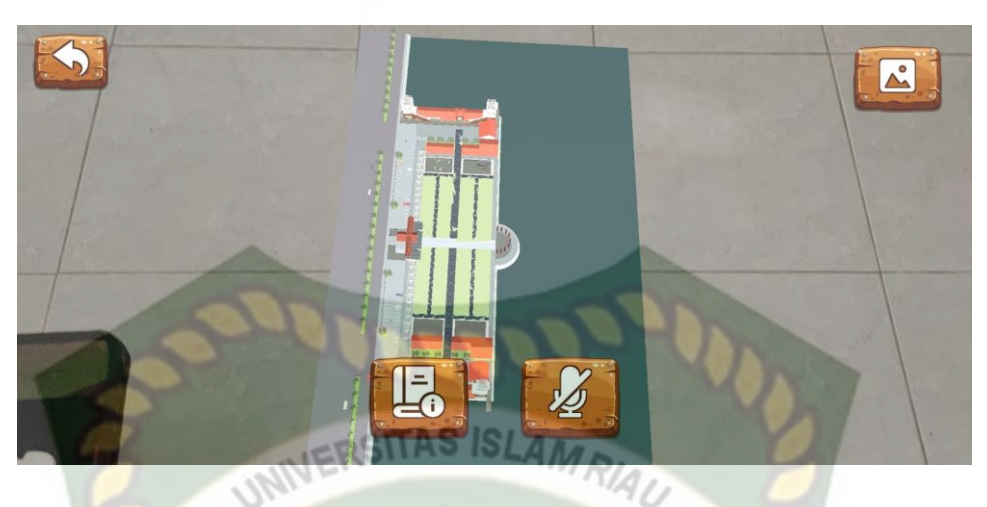

**Gambar 4.29** Pengujian Jarak 60 cm dengan sudut 45°

Pengujian ketiga pada jarak 60 cm dengan sudut 90° dapat dilihat pada gambar 4.30

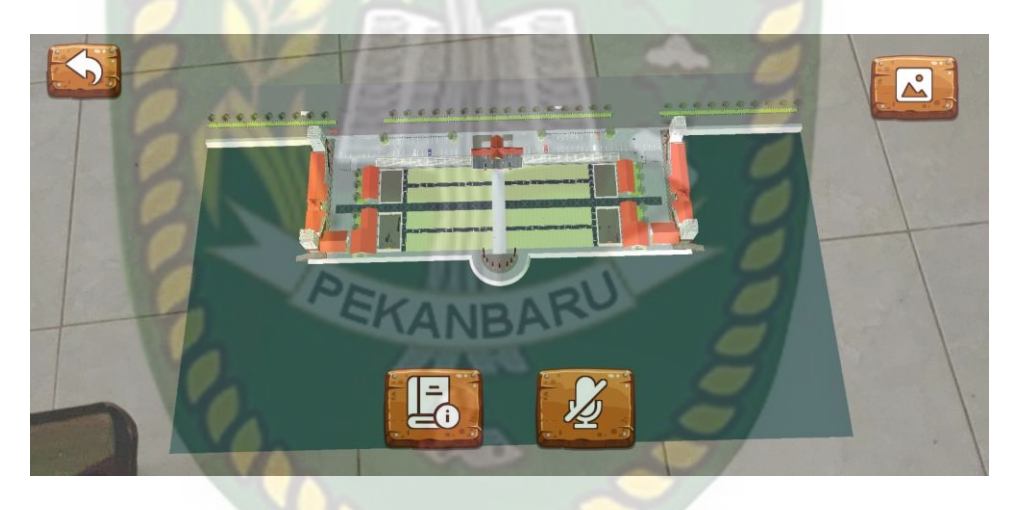

**Gambar 4.30** Pengujian Jarak 60 cm dengan sudut 90°

# **3. Pengujian Jarak 1 m pada sudut 10°, 45°, dan 90°**

Hasil pengujian pertama pada jarak 1 m pada sudut 10° dapat dilihat pada gambar 4.31

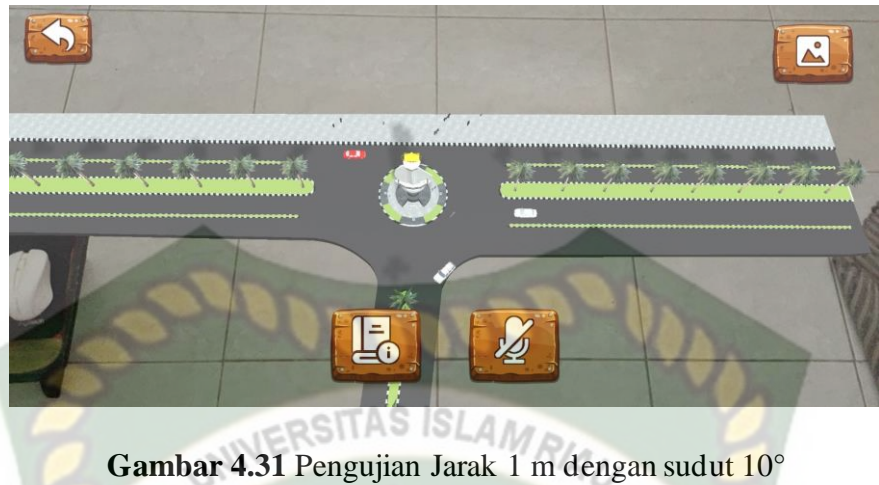

Pengujian kedua dengan jarak 1 m pada sudut 45° hasil yang didapatkan yang terlihat pad gambar 4.32

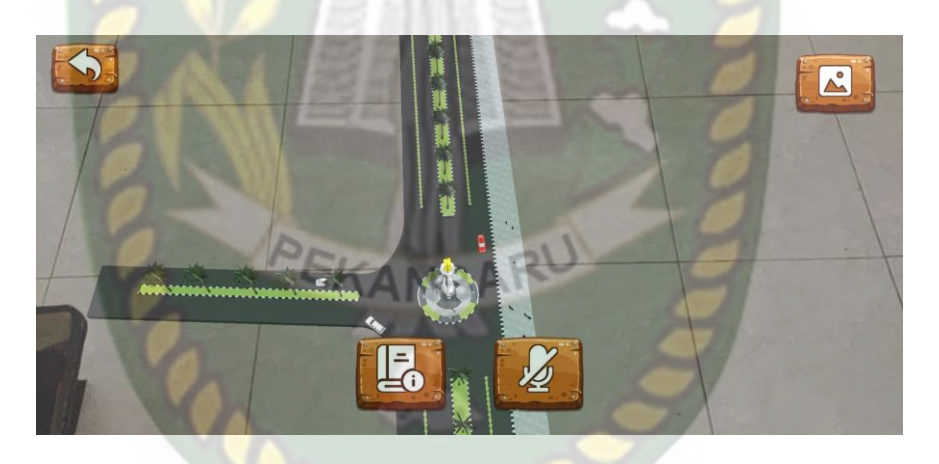

**Gambar 4.32** Pengujian Jarak 1 m dengan sudut 45°

Pengujian ketiga pada jarak 1 m dengan sudut 90° dapat dilihat pada gambar 4.33

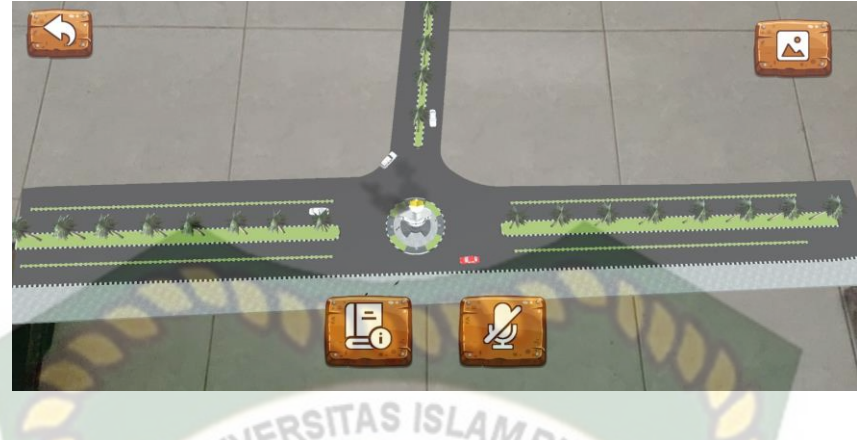

**Gambar 4.33** Pengujian Jarak 1 m dengan sudut 90°

Hasil pengujian pada jarak dan sudut yang berbeda dapat dilihat pada tabel 4.4

| <b>Skenario</b> | Tindakan        |              | Output Yang didapat | Hasil           |
|-----------------|-----------------|--------------|---------------------|-----------------|
|                 | Jarak           | Sudut        |                     |                 |
| Jarak dan Sudut | $15 \text{ cm}$ | $10^{\circ}$ | Objek 3D tampil     | Berhasil        |
|                 |                 | $45^{\circ}$ | Objek 3D tampil     | Berhasil        |
|                 |                 | $90^\circ$   | Objek 3D tampil     | Berhasil        |
|                 | $60 \text{ cm}$ | $10^{\circ}$ | Objek 3D tampil     | Berhasil        |
|                 |                 | $45^{\circ}$ | Objek 3D tampil     | Berhasil        |
|                 |                 | $90^\circ$   | Objek 3D tampil     | Berhasil        |
|                 | 1 <sub>m</sub>  | $10^{\circ}$ | Objek 3D tampil     | Berhasil        |
|                 |                 | $45^{\circ}$ | Objek 3D tampil     | Berhasil        |
|                 |                 | $90^\circ$   | Objek 3D tampil     | <b>Berhasil</b> |

**Tabel 4.4** Hasil Pengujian Jarak dan Sudut

Dengan hasil yang telah didapatkan, maka dapat disimpulkan bahwa aplikasi Implementasi Augmented Reality Pada Anatomi Tubuh Manusia Sebagai Pengenalan Dasar Belajar Anak Usia Prasekolah dapat bekerja secara optimal disegala jarak dan dan sudut pengujian.